# **Latitude 9520**

Configuración y especificaciones

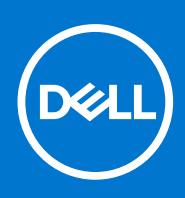

#### Notas, precauciones y advertencias

**NOTA:** Una NOTA indica información importante que le ayuda a hacer un mejor uso de su producto.

**PRECAUCIÓN: Una PRECAUCIÓN indica la posibilidad de daños en el hardware o la pérdida de datos, y le explica cómo evitar el problema.**

**AVISO: Un mensaje de AVISO indica el riesgo de daños materiales, lesiones corporales o incluso la muerte.**

© 2021 Dell Inc. o sus subsidiarias. Todos los derechos reservados. Dell, EMC y otras marcas comerciales son marcas comerciales de Dell Inc. o sus filiales. Es posible que otras marcas comerciales sean marcas comerciales de sus respectivos propietarios.

# Tabla de contenido

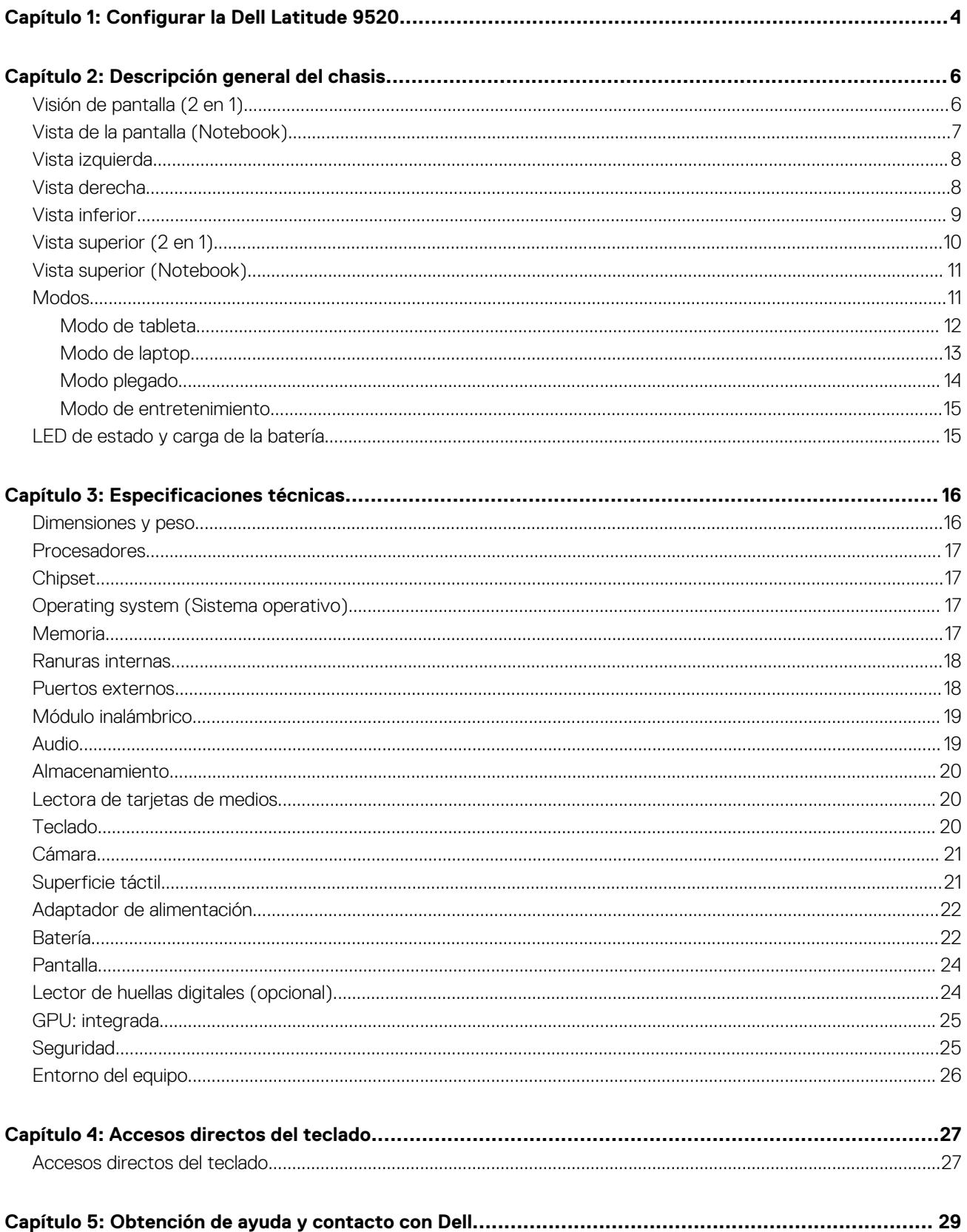

# **Configurar la Dell Latitude 9520**

#### <span id="page-3-0"></span>**Sobre esta tarea**

 $\bigcirc$ **NOTA:** Las imágenes en este documento pueden ser diferentes de la computadora en función de la configuración que haya solicitado.

#### **Pasos**

1. Conecte el adaptador de alimentación y presione el botón de encendido.

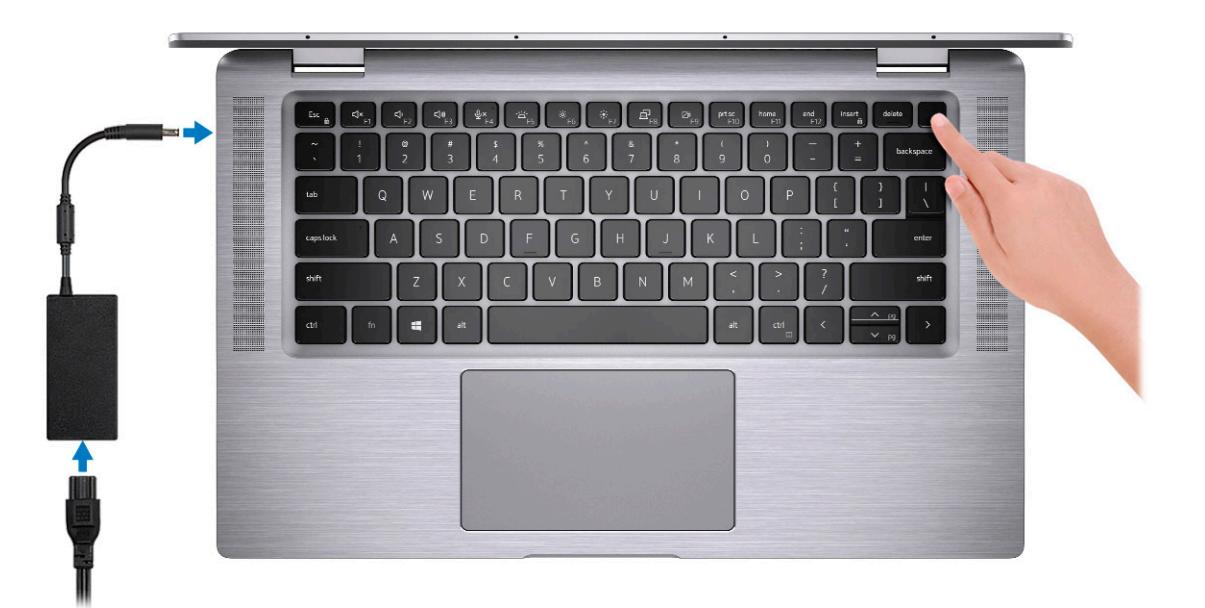

**NOTA:** Para conservar la energía de la batería, es posible que esta ingrese en modo de ahorro energético. Para encender el equipo, conecte el adaptador de alimentación y presione el botón de encendido.

2. Finalice la configuración del sistema operativo.

#### **Para Ubuntu:**

Siga las instrucciones que aparecen en pantalla para completar la configuración. Para obtener más información sobre la instalación y configuración de Ubuntu, consulte los artículos de la base de conocimientos [SLN151664](https://www.dell.com/support/article/sln151664/) y [SLN151748](https://www.dell.com/support/article/sln151748/) en [www.dell.com/support](https://www.dell.com/support).

#### **Para Windows:**

Siga las instrucciones que aparecen en pantalla para completar la configuración. Durante la configuración, Dell recomienda lo siguiente: ● Conectarse a una red para las actualizaciones de Windows.

- **(i)** NOTA: Si va a conectarse a una red inalámbrica segura, introduzca la contraseña para acceder a dicha red cuando se le solicite.
- Si está conectado a Internet, inicie sesión con su cuenta de Microsoft o cree una nueva. Si no está conectado a Internet, cree una cuenta offline.
- En la pantalla **Soporte y protección**, introduzca su información de contacto.
- 3. Localice y utilice las aplicaciones de Dell en el menú Start (Inicio) de Windows (recomendado)

#### **Tabla 1. Localice aplicaciones de Dell**

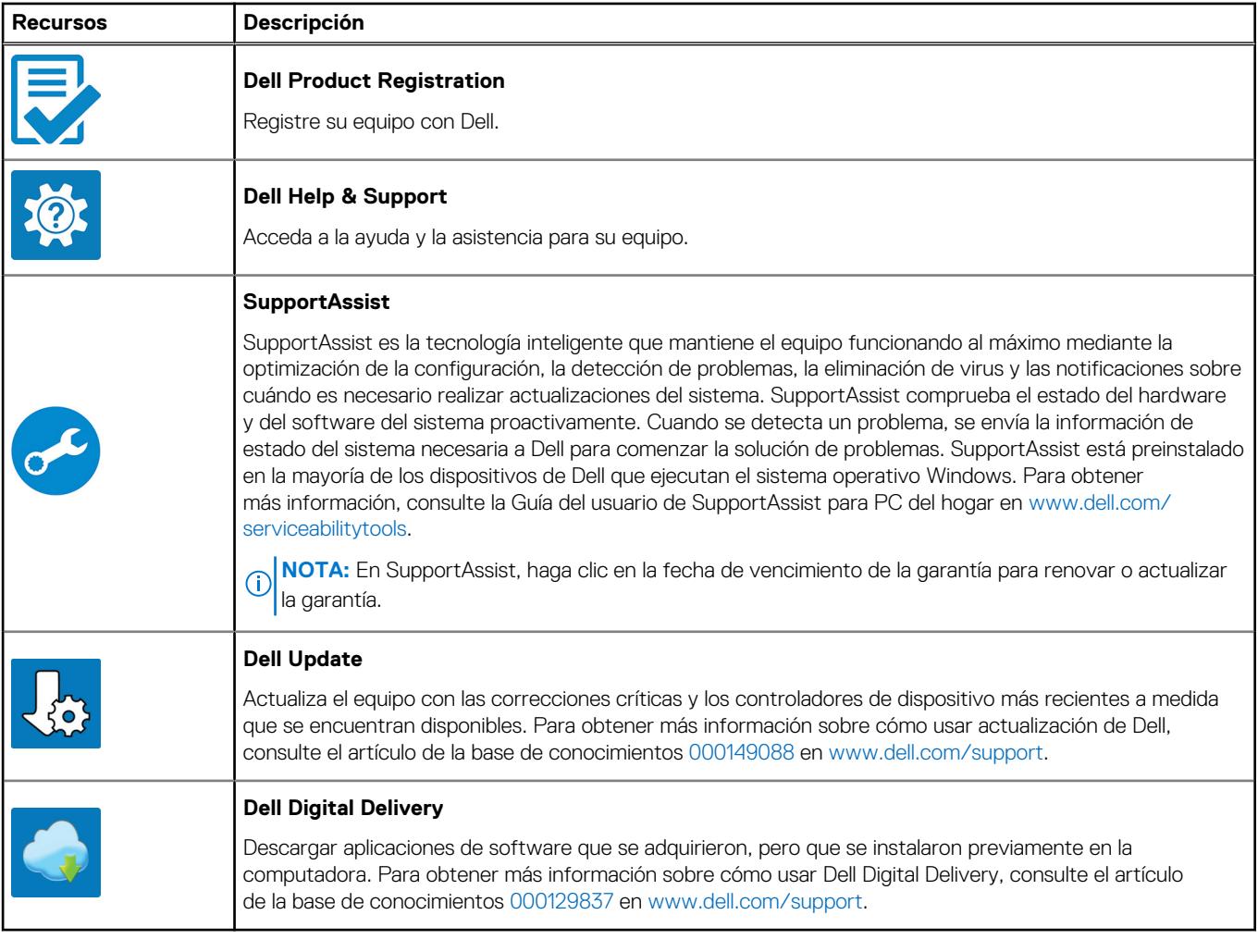

4. Crear una unidad de recuperación para Windows

**NOTA:** Se recomienda crear una unidad de recuperación para solucionar los problemas que pueden producirse con Windows.

# **Descripción general del chasis**

#### <span id="page-5-0"></span>**Temas:**

- Visión de pantalla (2 en 1)
- [Vista de la pantalla \(Notebook\)](#page-6-0)
- [Vista izquierda](#page-7-0)
- [Vista derecha](#page-7-0)
- [Vista inferior](#page-8-0)
- [Vista superior \(2 en 1\)](#page-9-0)
- [Vista superior \(Notebook\)](#page-10-0)
- **[Modos](#page-10-0)**
- [LED de estado y carga de la batería](#page-14-0)

## **Visión de pantalla (2 en 1)**

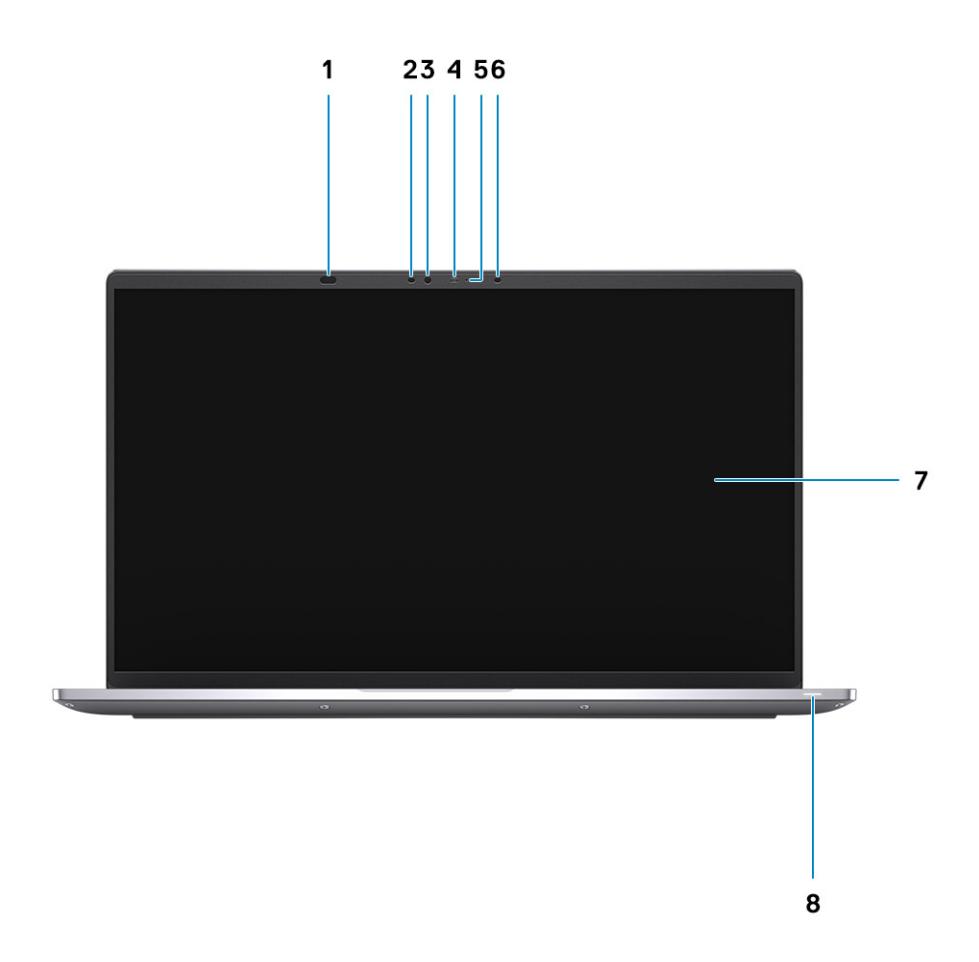

- 1. Sensor de proximidad 2. LED de IR
- 
- 5. Cámara (RGB/IR) con obturador seguro 6. LED de IR
- 
- 
- 3. Sensor de luz ambiental (ALS) 4. Indicador luminoso de estado de la cámara
	-
- 7. Panel de pantalla 8. Indicador del LED de alimentación

### <span id="page-6-0"></span>**Vista de la pantalla (Notebook)**

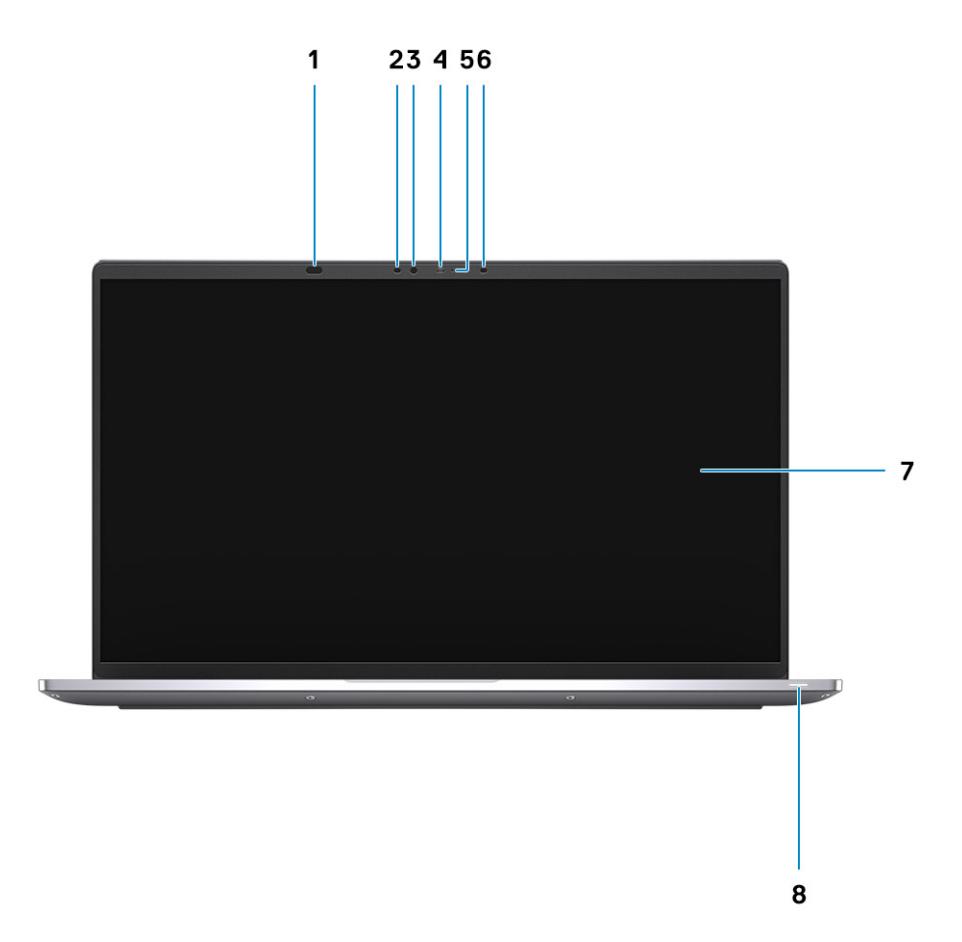

- 1. Sensor de proximidad 2. LED de IR
- 
- 5. Cámara (RGB/IR) con obturador seguro 6. LED de IR
- 
- 
- 3. Sensor de luz ambiental (ALS) 4. Indicador luminoso de estado de la cámara
	-
- 7. Panel de pantalla 8. Indicador del LED de alimentación

### <span id="page-7-0"></span>**Vista izquierda**

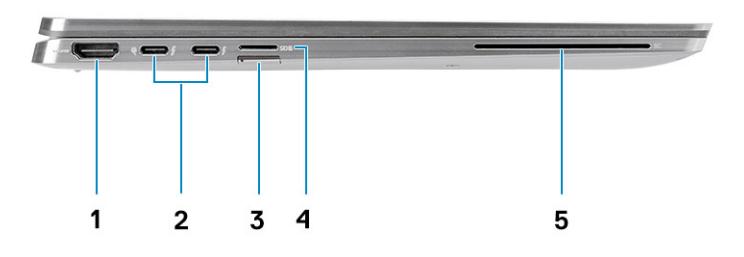

- 
- 3. Ranura de la tarjeta SIM (opcional) 4. Ranura de tarjetas microSD
- 5. Ranura del lector de tarjetas inteligentes (opcional)

#### 1. Puerto HDMI 2.0 2. Puerto Thunderbolt 4 con DisplayPort de modo alternativo/ USB4/Power Delivery

### **Vista derecha**

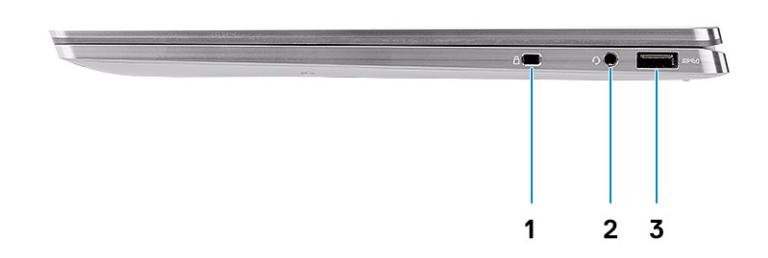

- 1. Ranura para candado en forma de cuña
- 2. Puerto de audio universal
- 3. Puerto USB 3.2 de 1.ª generación y tipo A con PowerShare

### <span id="page-8-0"></span>**Vista inferior**

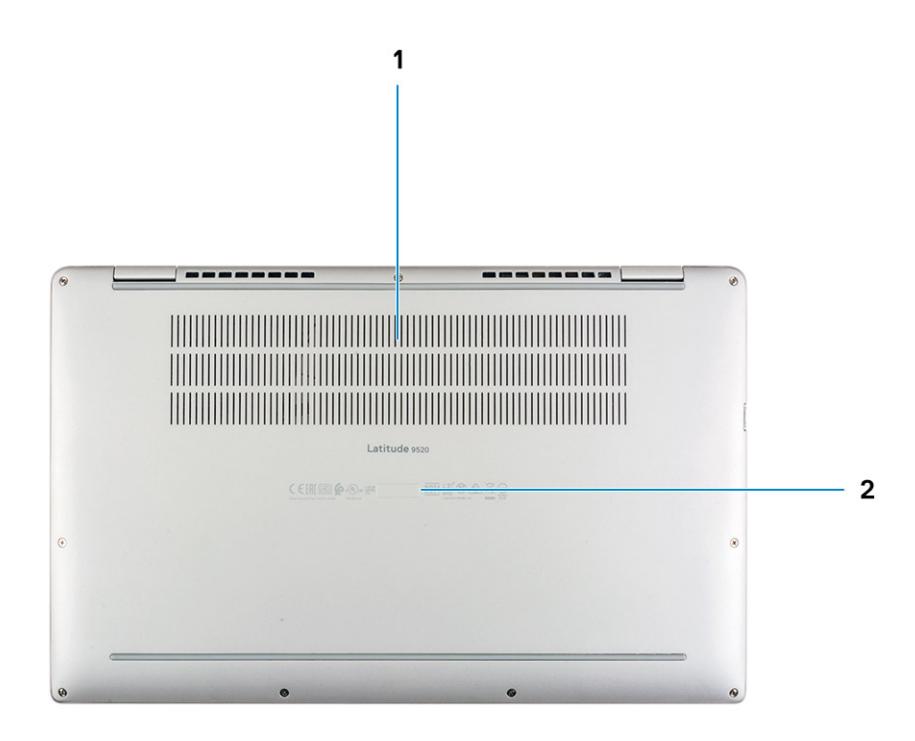

- 1. Rejillas de ventilación
- 2. Etiqueta de servicio

## <span id="page-9-0"></span>**Vista superior (2 en 1)**

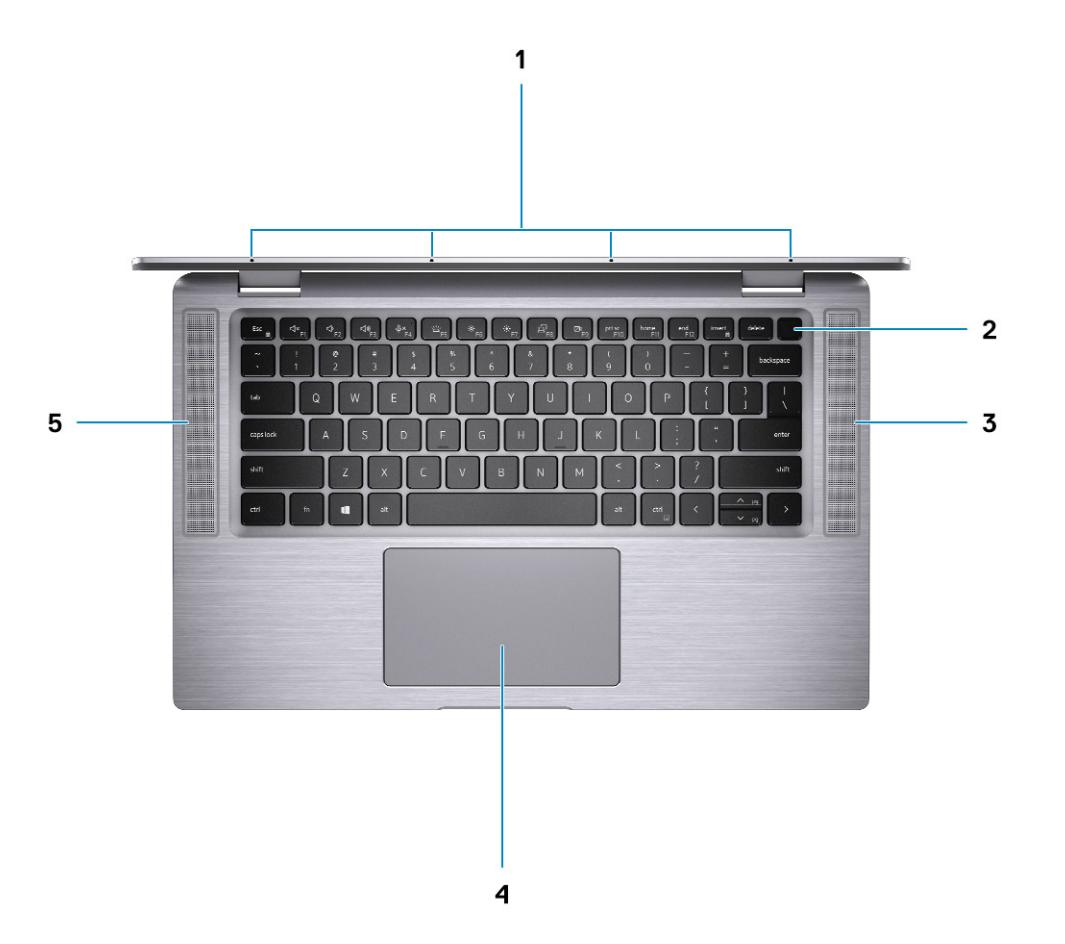

- 
- 
- 5. Altavoz izquierdo
- 1. Micrófonos de arreglo cuádruple 2. Botón de encendido con lector de huellas digitales (opcional)
- 3. Altavoz derecho 4. Panel táctil con lector RFID (opcional)

## <span id="page-10-0"></span>**Vista superior (Notebook)**

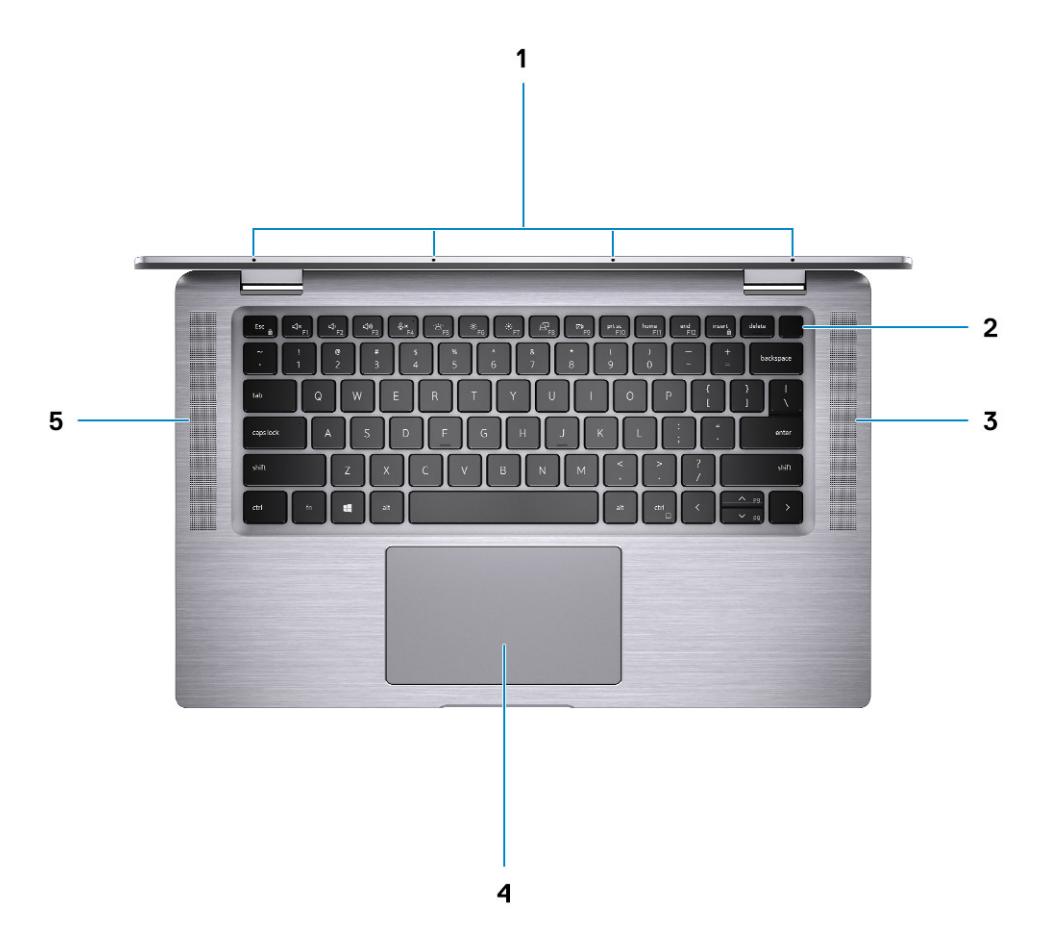

- 
- 
- 5. Altavoz izquierdo

## **Modos**

- 1. Micrófonos de arreglo cuádruple 2. Botón de encendido con lector de huellas digitales (opcional)
- 3. Altavoz derecho 4. Panel táctil con lector RFID (opcional)

### <span id="page-11-0"></span>**Modo de tableta**

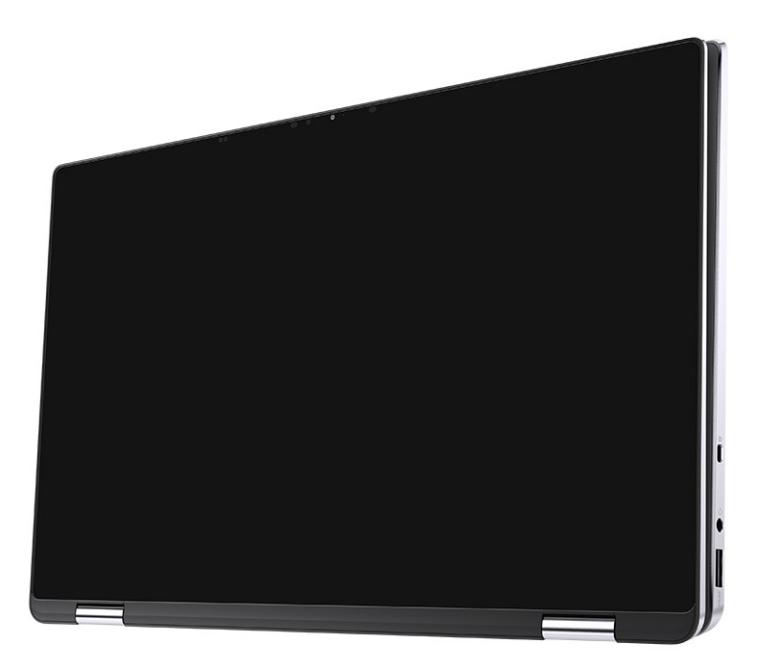

### <span id="page-12-0"></span>**Modo de laptop**

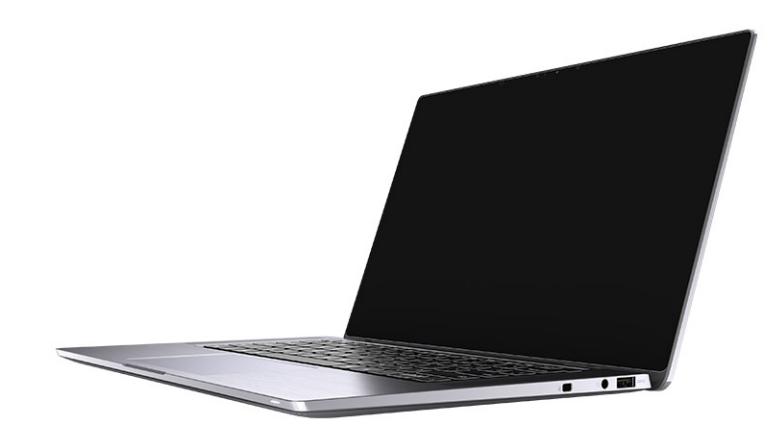

### <span id="page-13-0"></span>**Modo plegado**

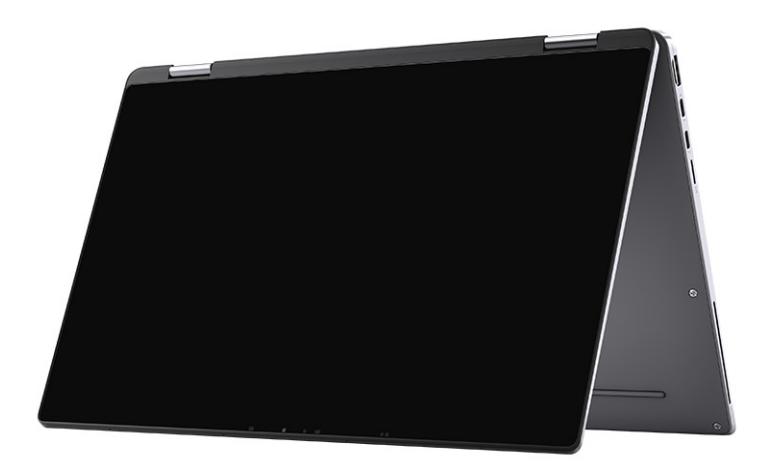

### <span id="page-14-0"></span>**Modo de entretenimiento**

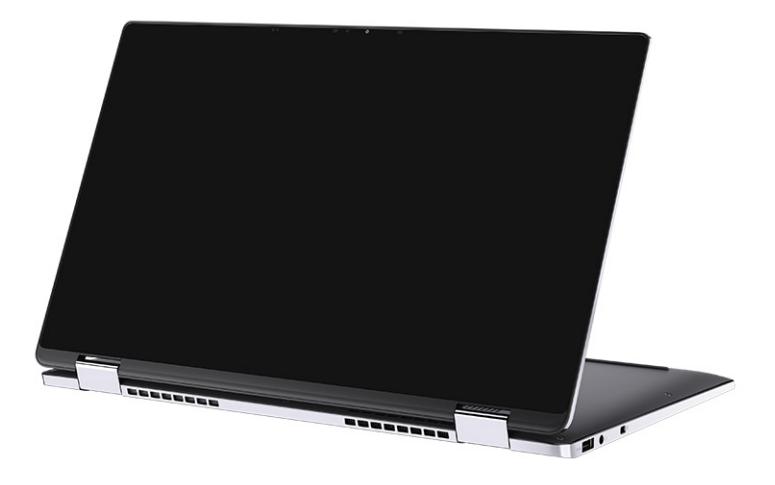

### **LED de estado y carga de la batería**

#### **Tabla 2. Indicador LED de estado y carga de la batería**

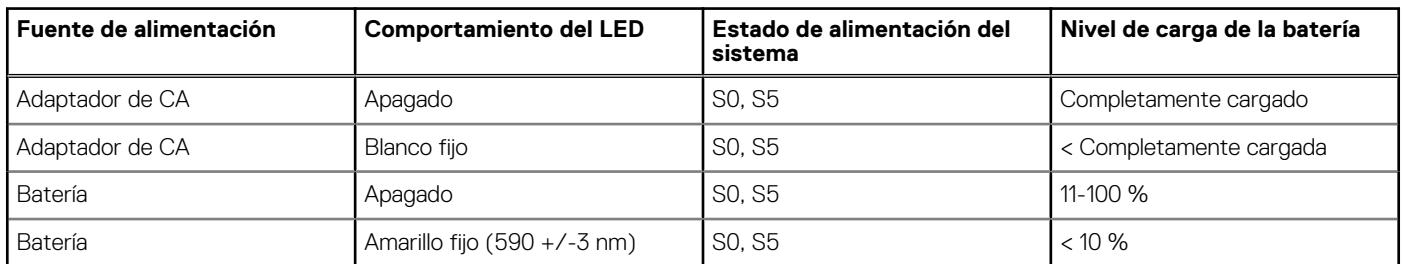

● S0 (encendido): el sistema está encendido.

● S4 (hibernación): el sistema consume la menor cantidad de energía en comparación con el resto de los estados de reposo. El sistema se encuentra casi en un estado apagado, se espera una alimentación de mantenimiento. Los datos de contexto se escriben en el disco duro.

● S5 (apagado): el sistema se encuentra en un estado apagado.

# **Especificaciones técnicas**

<span id="page-15-0"></span>**(i)** NOTA: Las ofertas pueden variar según la región. las especificaciones siguientes son únicamente las que deben incluirse por ley con el envío del equipo. Para obtener más información sobre la configuración de la computadora, vaya a Help and Support (Ayuda y soporte) de su sistema operativo Windows y seleccione la opción para ver información sobre la computadora.

#### **Temas:**

- Dimensiones y peso
- [Procesadores](#page-16-0)
- **[Chipset](#page-16-0)**
- [Operating system \(Sistema operativo\)](#page-16-0)
- **[Memoria](#page-16-0)**
- [Ranuras internas](#page-17-0)
- [Puertos externos](#page-17-0)
- [Módulo inalámbrico](#page-18-0)
- [Audio](#page-18-0)
- [Almacenamiento](#page-19-0)
- [Lectora de tarjetas de medios](#page-19-0)
- **[Teclado](#page-19-0)**
- [Cámara](#page-20-0)
- [Superficie táctil](#page-20-0)
- [Adaptador de alimentación](#page-21-0)
- [Batería](#page-21-0)
- [Pantalla](#page-23-0)
- [Lector de huellas digitales \(opcional\)](#page-23-0)
- [GPU: integrada](#page-24-0)
- [Seguridad](#page-24-0)
- [Entorno del equipo](#page-25-0)

### **Dimensiones y peso**

#### **Tabla 3. Dimensiones y peso**

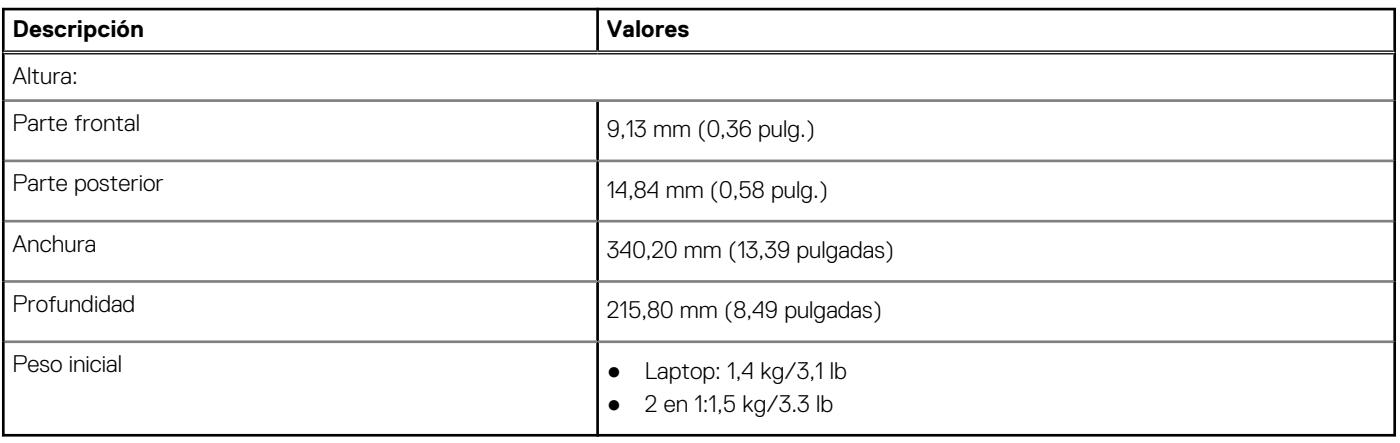

### <span id="page-16-0"></span>**Procesadores**

#### **Tabla 4. Procesadores**

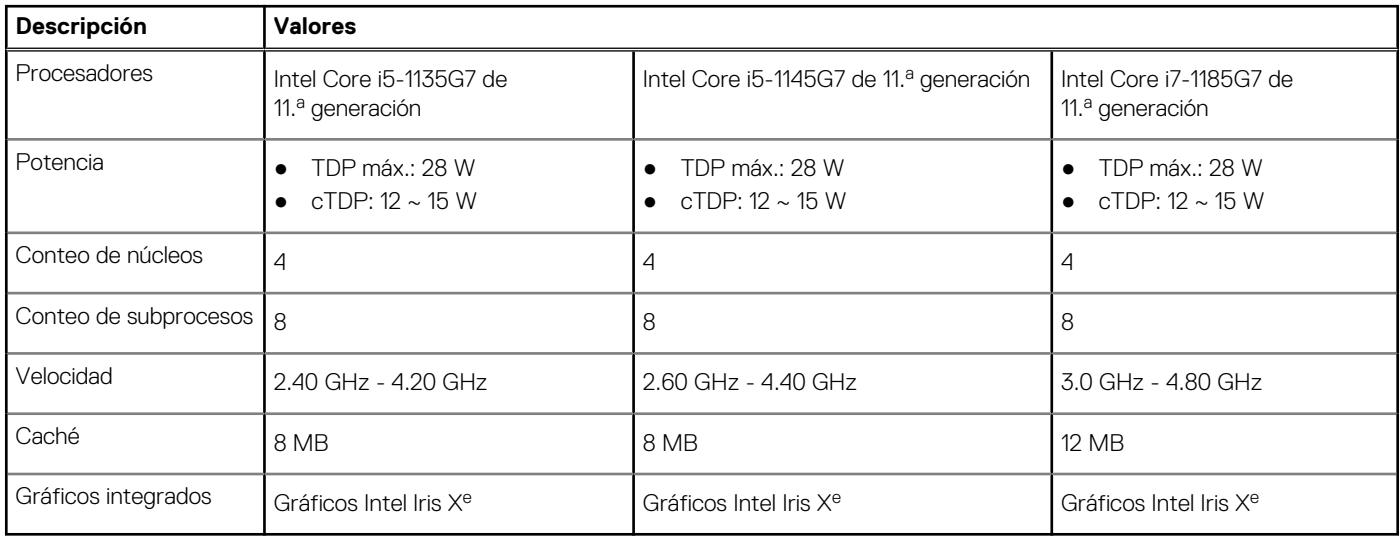

### **Chipset**

#### **Tabla 5. Chipset**

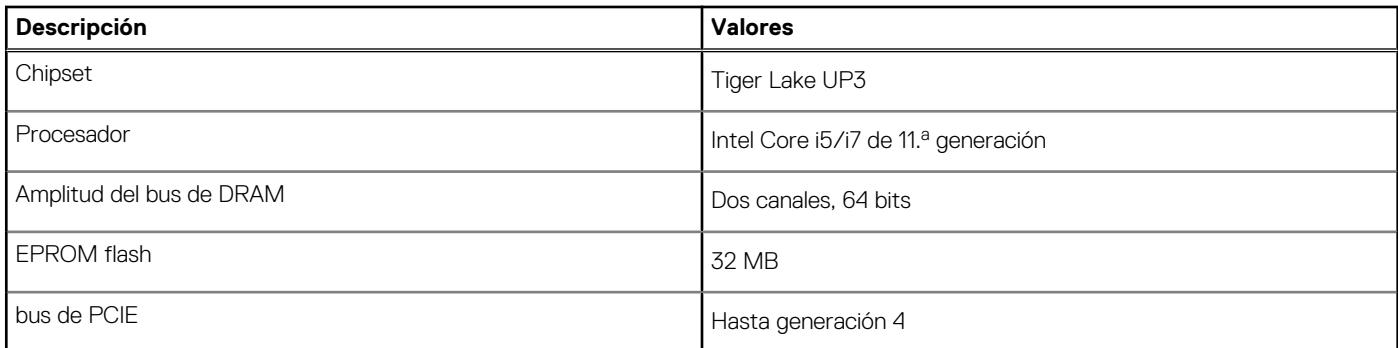

### **Operating system (Sistema operativo)**

Dell Latitude 9520 es compatible con los siguientes sistemas operativos:

- Windows 11 Home, 64 bits
- Windows 11 Pro, 64 bits
- Windows 11 Pro National Academic, 64 bits
- Windows 10 Home, 64 bits
- Windows 10 Pro, 64 bits
- Ubuntu 20,04 LTS de 64 bits

### **Memoria**

#### **Tabla 6. Especificaciones de la memoria**

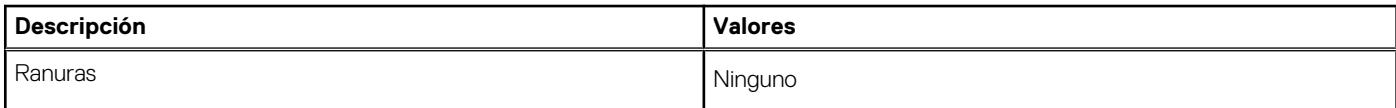

#### <span id="page-17-0"></span>**Tabla 6. Especificaciones de la memoria (continuación)**

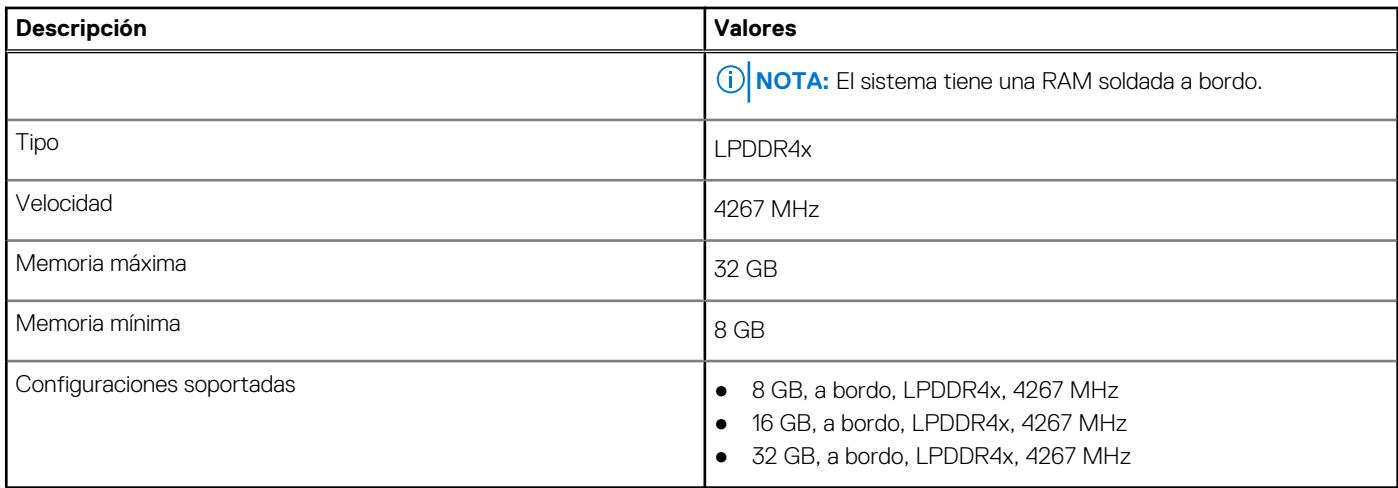

### **Ranuras internas**

En la tabla a continuación, se enumeran las ranuras internas de Dell Latitude 9520.

#### **Tabla 7. Ranuras internas**

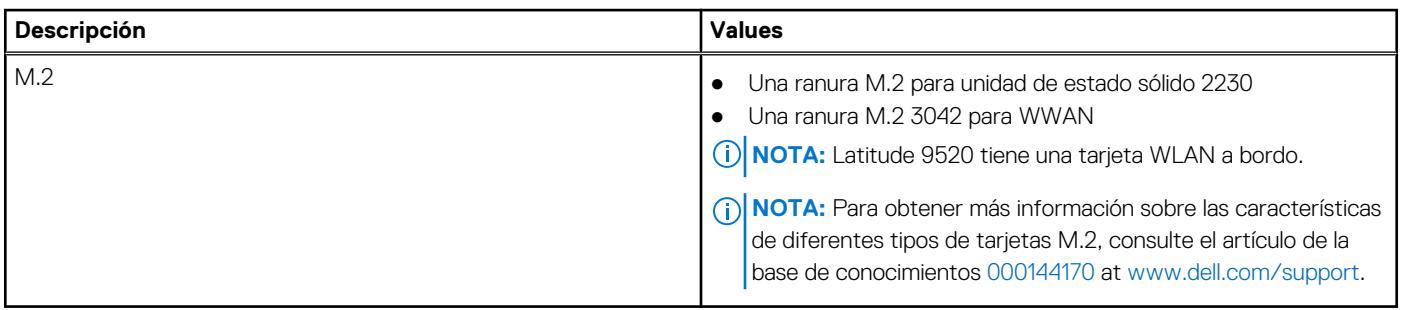

### **Puertos externos**

En la siguiente tabla, se enumeran los puertos externos de Dell Latitude 9520.

#### **Tabla 8. Puertos externos**

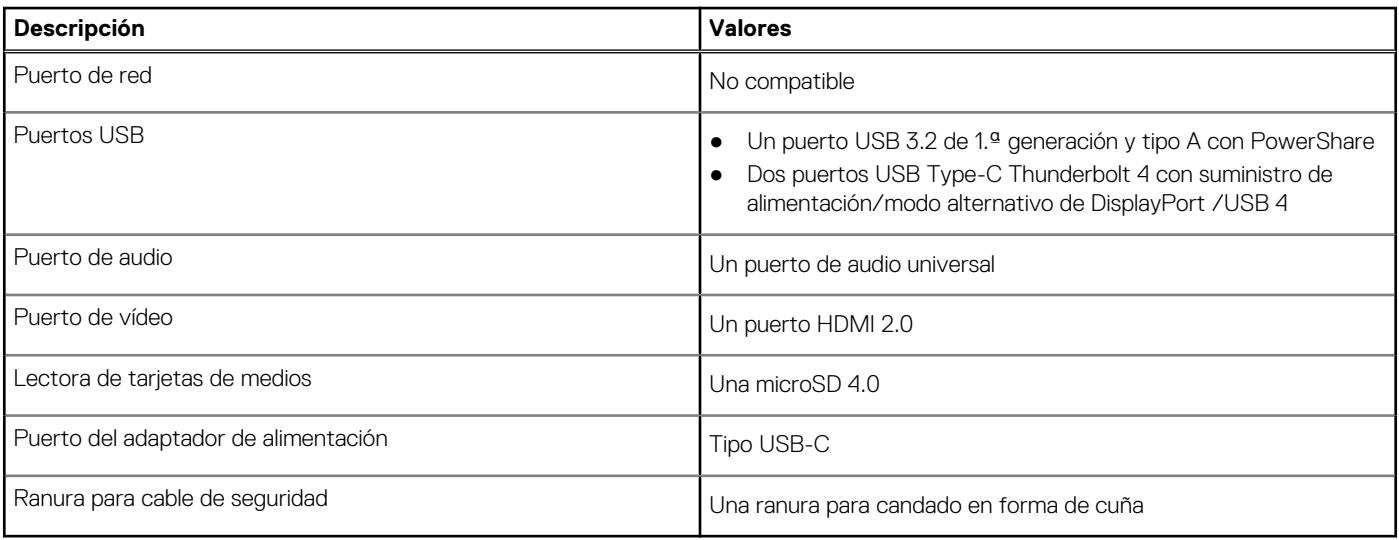

## <span id="page-18-0"></span>**Módulo inalámbrico**

#### **Tabla 9. Especificaciones del módulo inalámbrico**

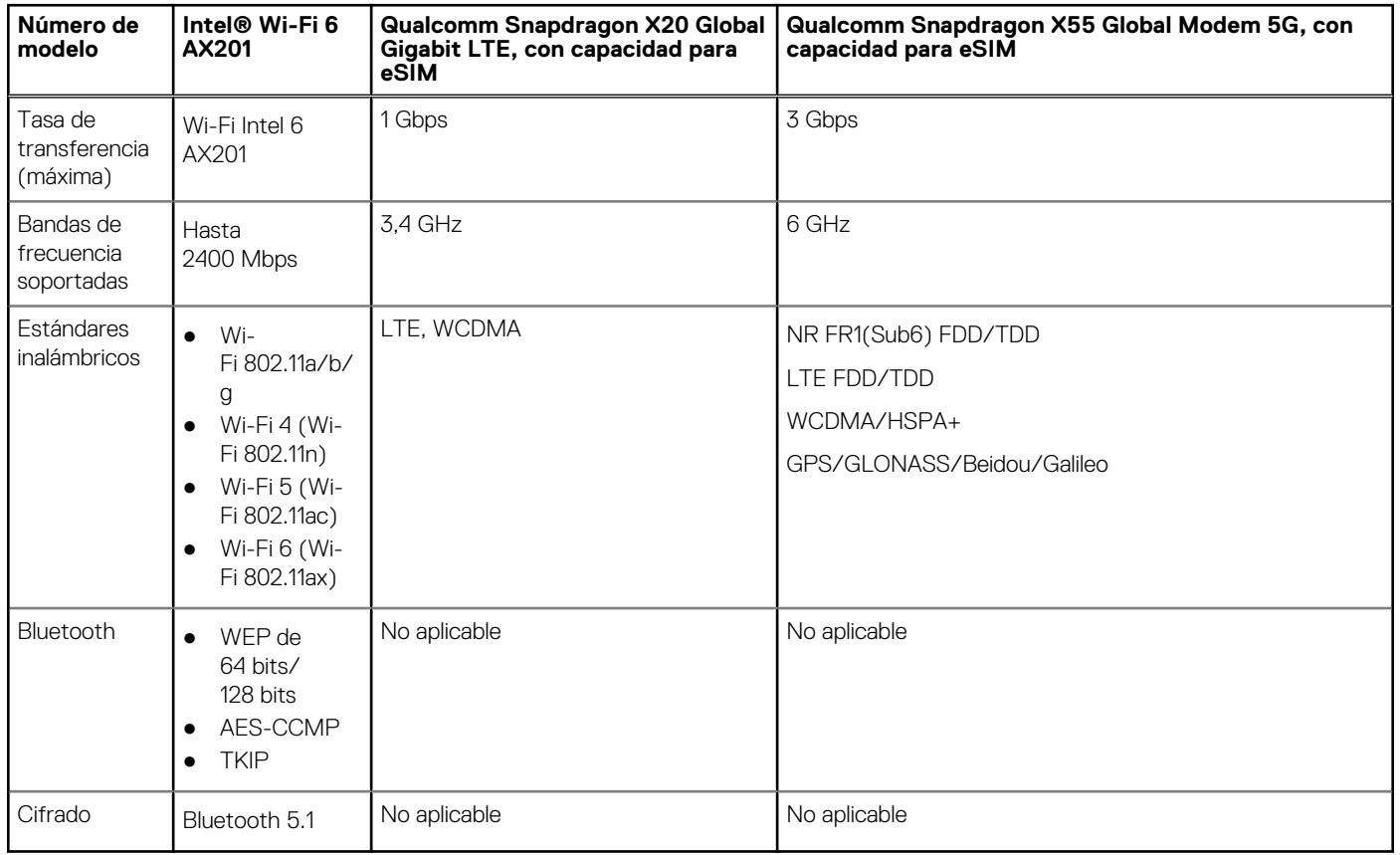

### **Audio**

#### **Tabla 10. Características de audio**

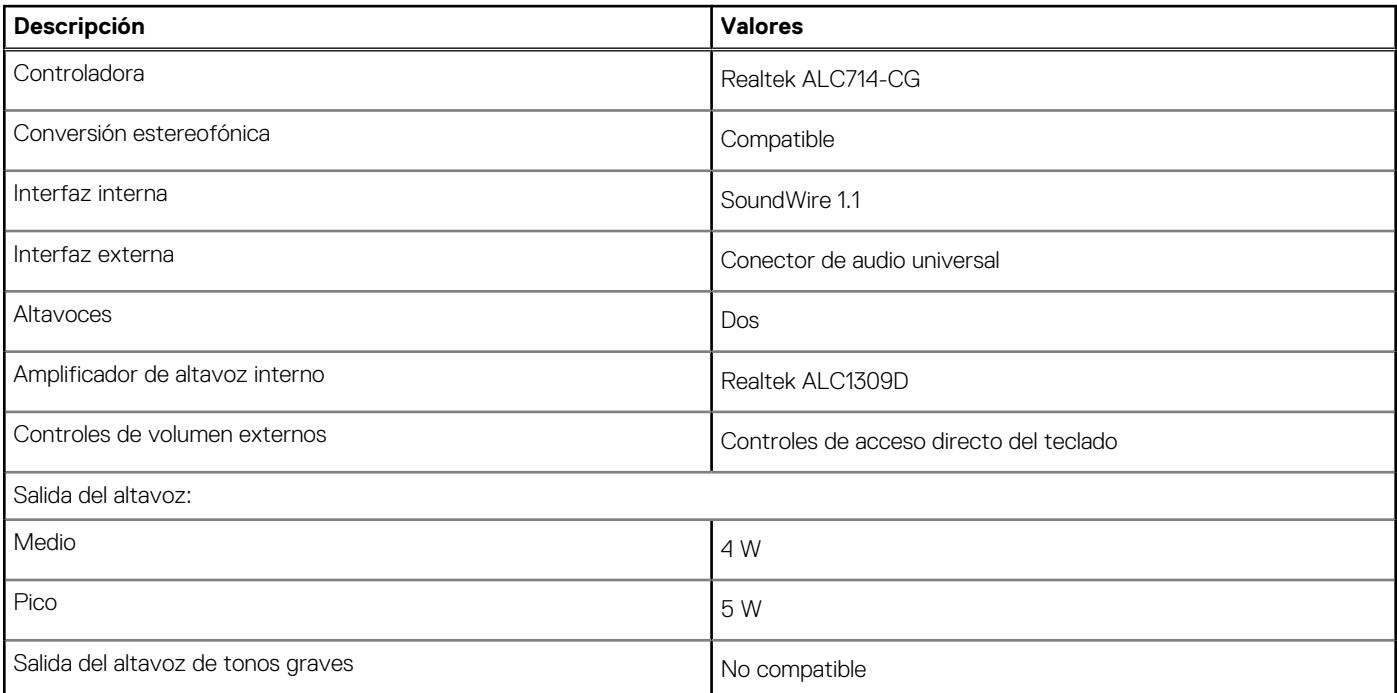

#### <span id="page-19-0"></span>**Tabla 10. Características de audio (continuación)**

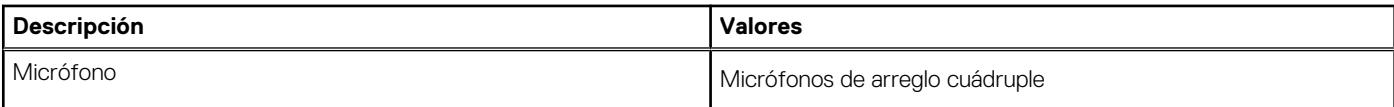

### **Almacenamiento**

La computadora admite una de las siguientes configuraciones:

- Unidad de estado sólido M.2 2230
- Unidad de estado sólido M.2 2230 de autocifrado Opal
- La unidad principal de la computadora varía según la configuración de almacenamiento. Para computadoras:
- Unidad de estado sólido M.2 2230
- Unidad de estado sólido M.2 2230 de autocifrado Opal

#### **Tabla 11. Especificaciones de almacenamiento**

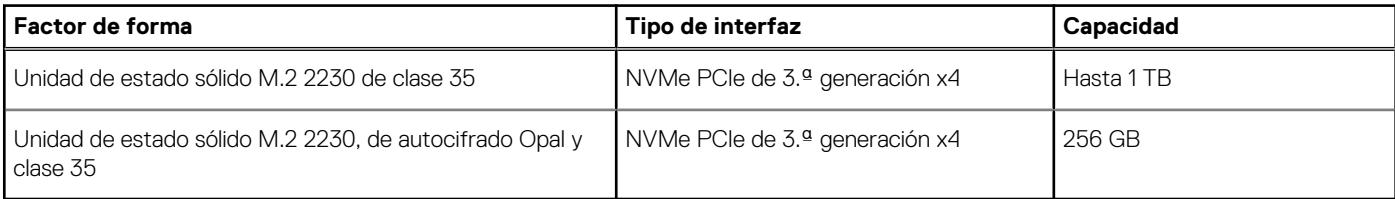

### **Lectora de tarjetas de medios**

#### **Tabla 12. Especificaciones del lector de tarjetas de medios**

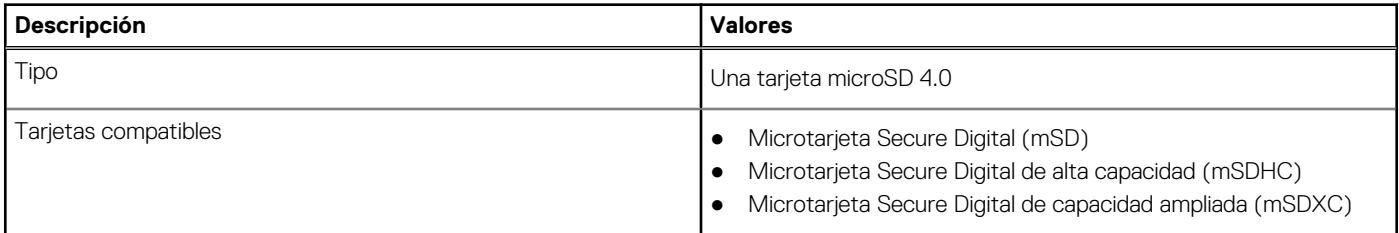

### **Teclado**

#### **Tabla 13. Especificaciones del teclado**

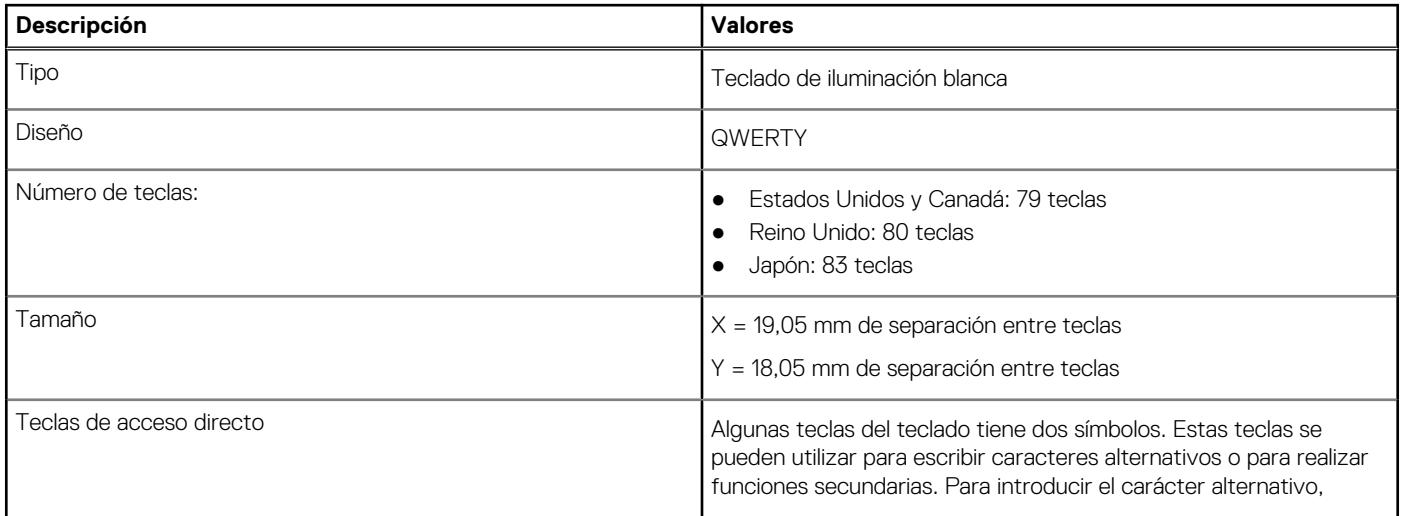

#### <span id="page-20-0"></span>**Tabla 13. Especificaciones del teclado (continuación)**

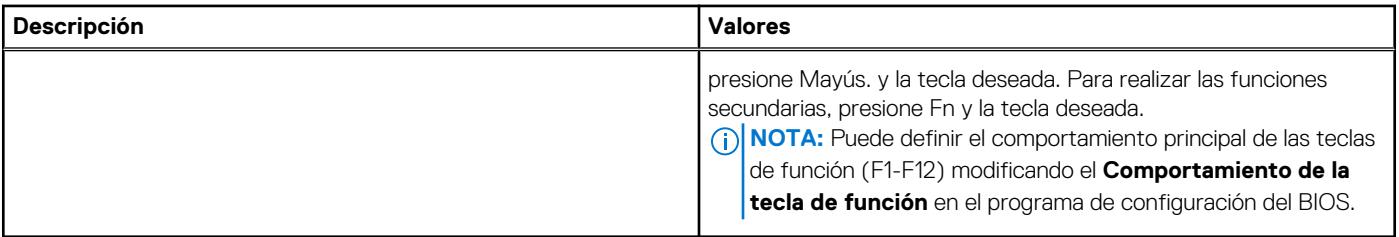

### **Cámara**

#### **Tabla 14. Especificaciones de la cámara**

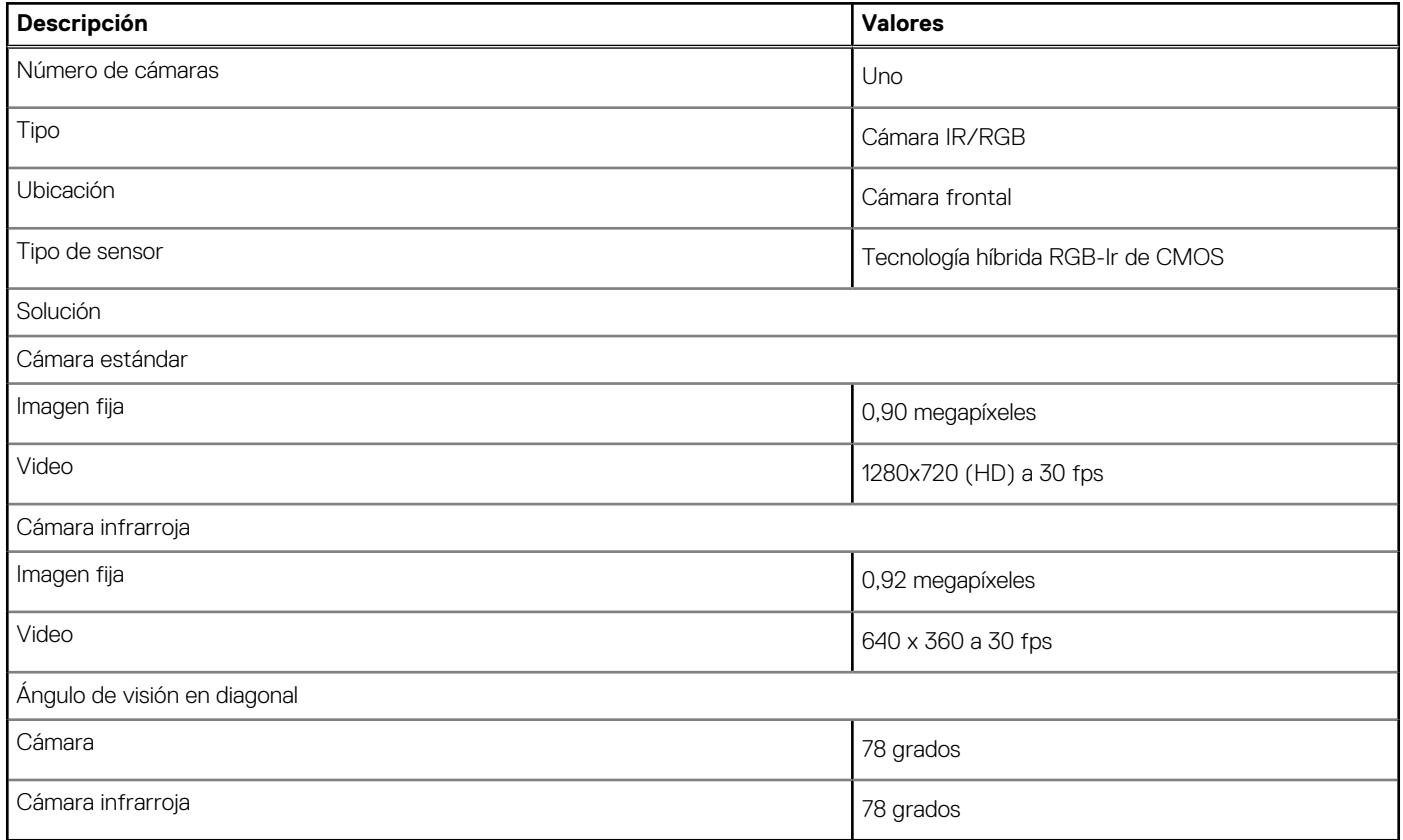

### **Superficie táctil**

En la siguiente tabla, se enumeran las especificaciones de la superficie táctil para Dell Latitude 9520.

#### **Tabla 15. Especificaciones de la superficie táctil**

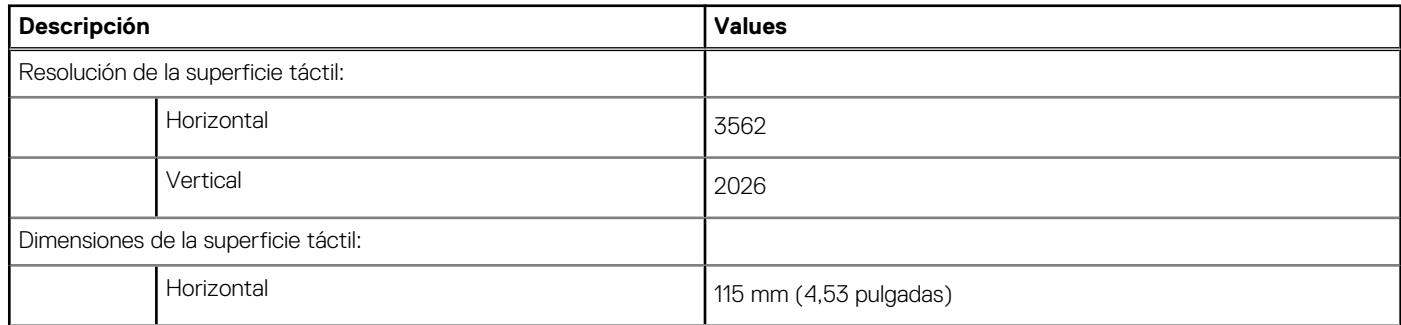

#### <span id="page-21-0"></span>**Tabla 15. Especificaciones de la superficie táctil (continuación)**

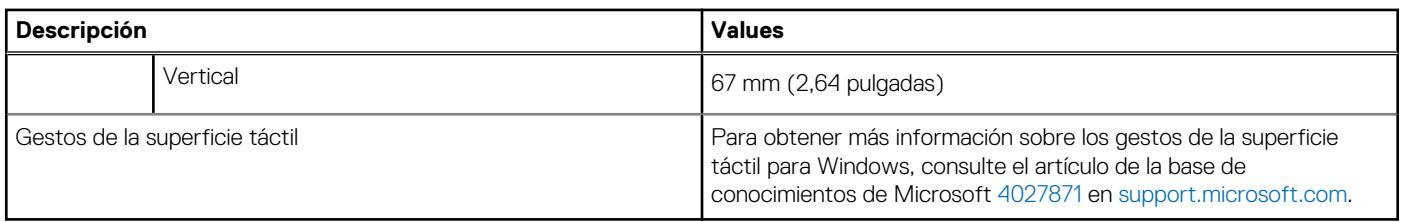

### **Adaptador de alimentación**

#### **Tabla 16. Especificaciones del adaptador de alimentación**

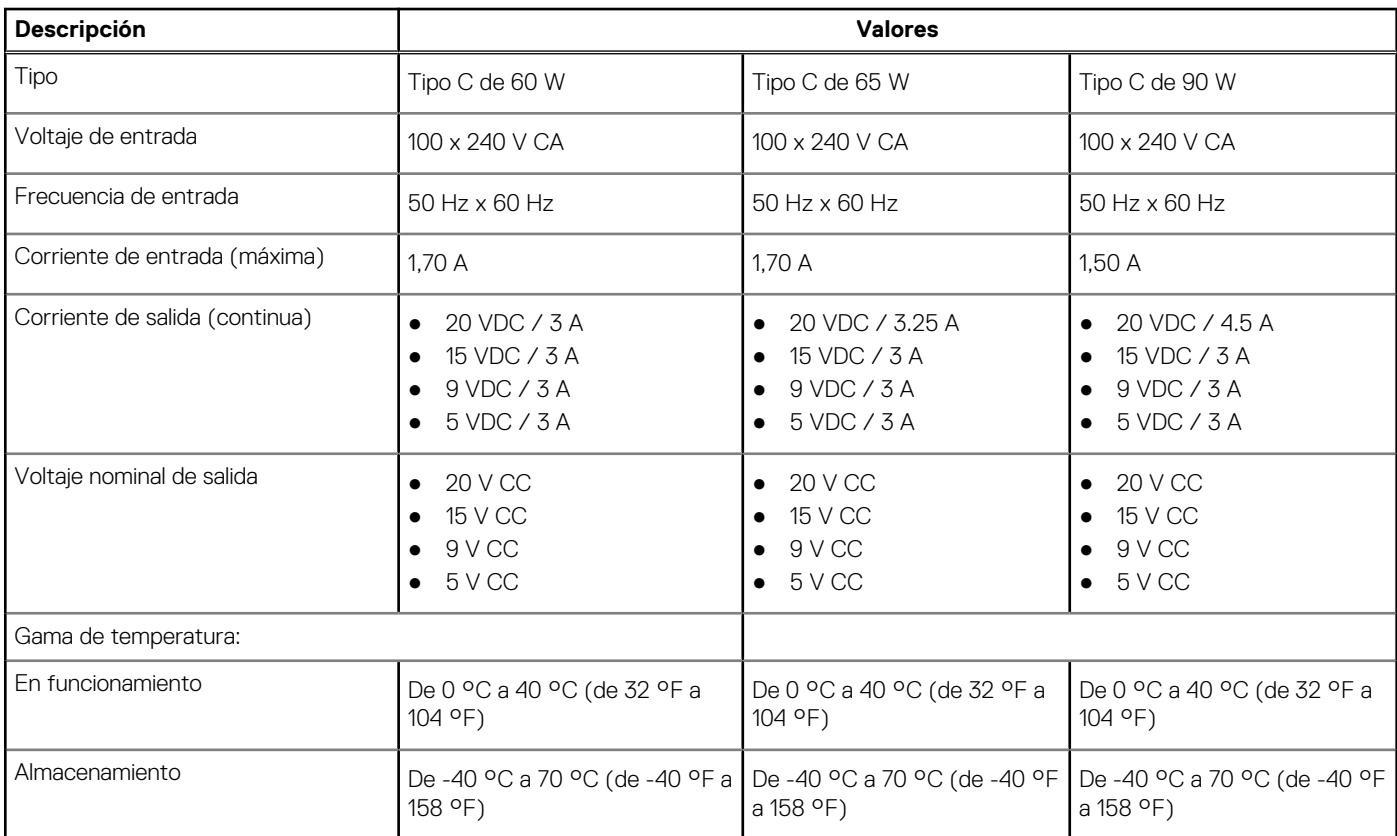

### **Batería**

#### **Tabla 17. Especificaciones de la batería**

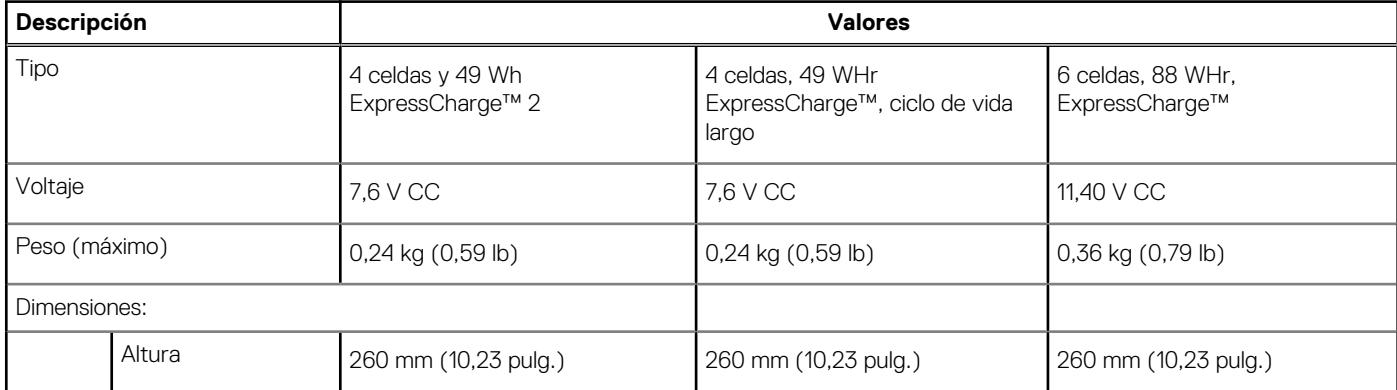

#### **Tabla 17. Especificaciones de la batería (continuación)**

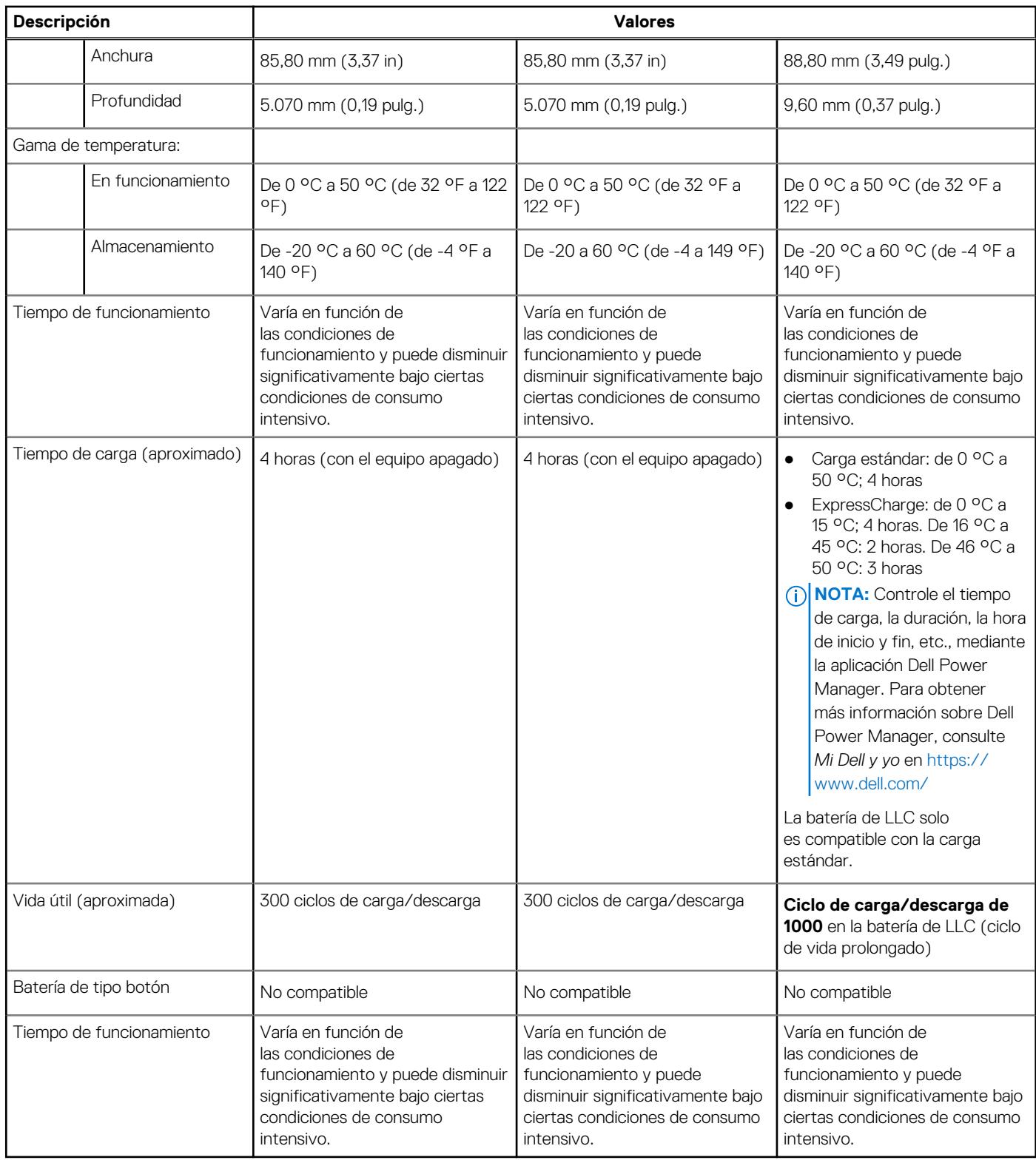

## <span id="page-23-0"></span>**Pantalla**

#### **Tabla 18. Especificaciones de la pantalla**

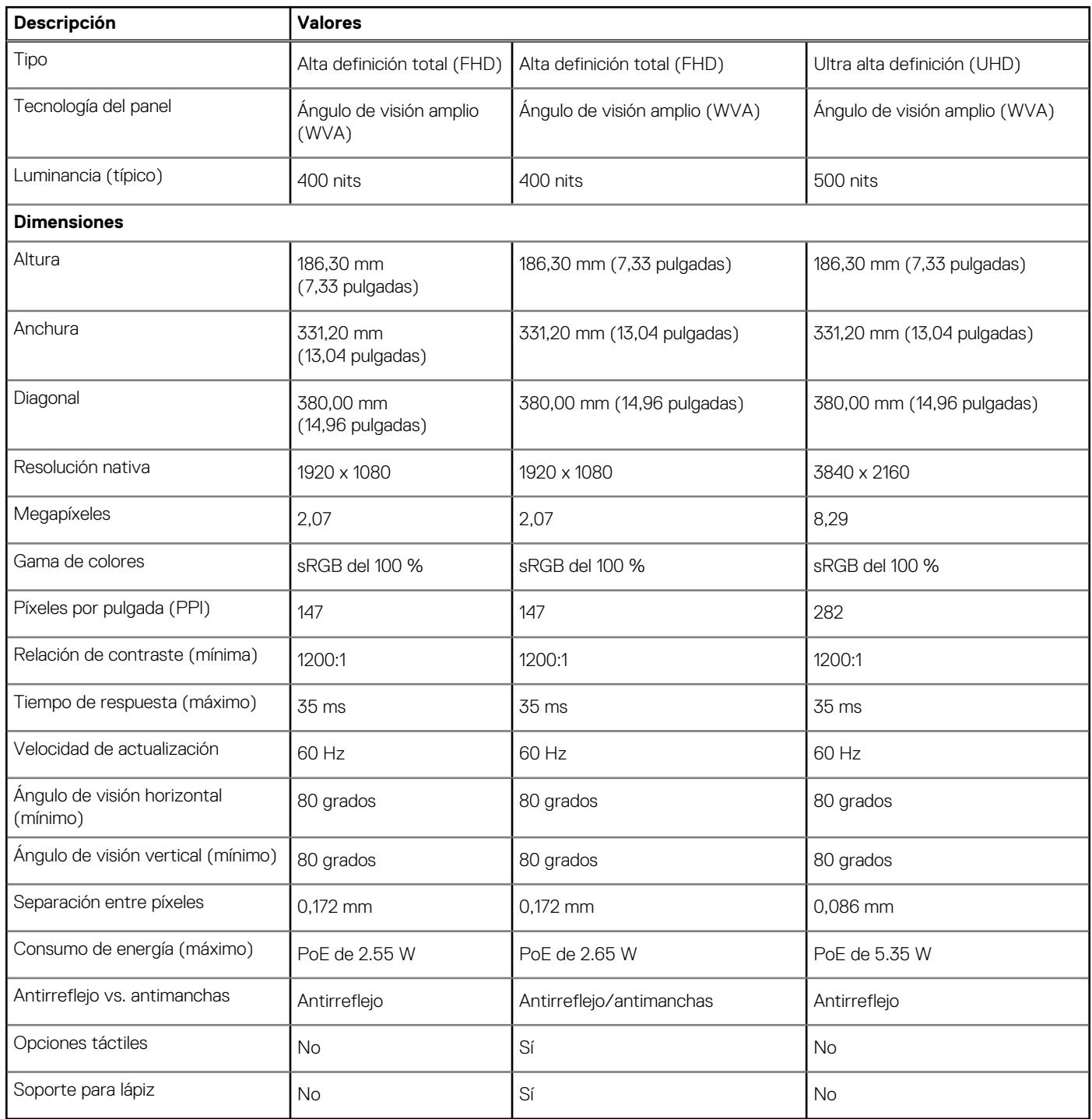

## **Lector de huellas digitales (opcional)**

#### **Tabla 19. Especificaciones del lector de huellas digitales**

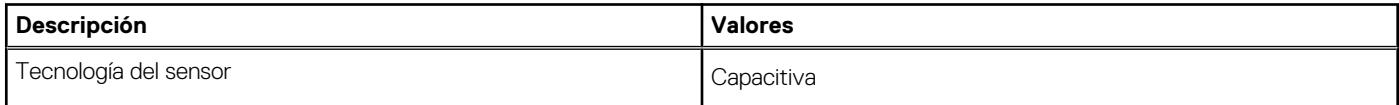

#### <span id="page-24-0"></span>**Tabla 19. Especificaciones del lector de huellas digitales (continuación)**

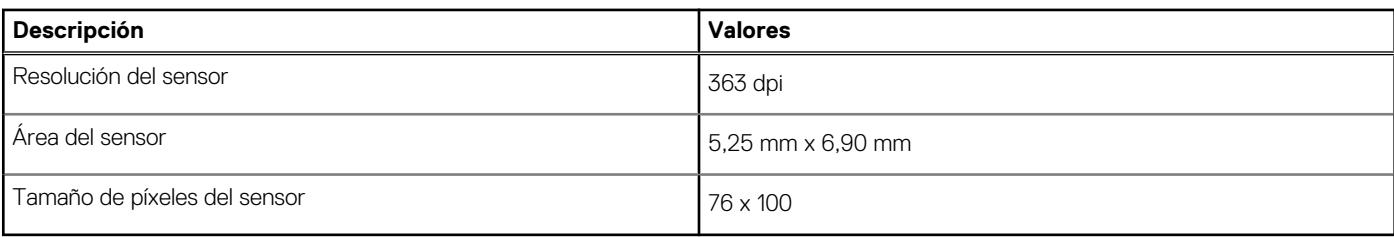

### **GPU: integrada**

En la siguiente tabla, se enumeran las especificaciones de la unidad de procesamiento de gráficos (GPU) integrada compatible con Dell Latitude 9520.

#### **Tabla 20. GPU: integrada**

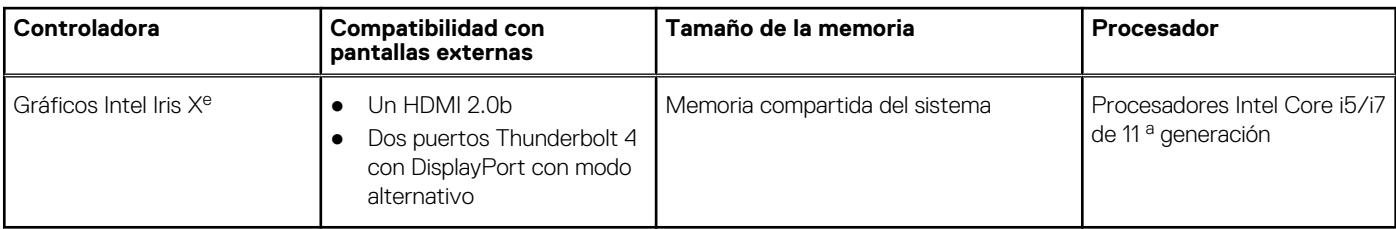

### **Seguridad**

#### **Tabla 21. Especificaciones de seguridad**

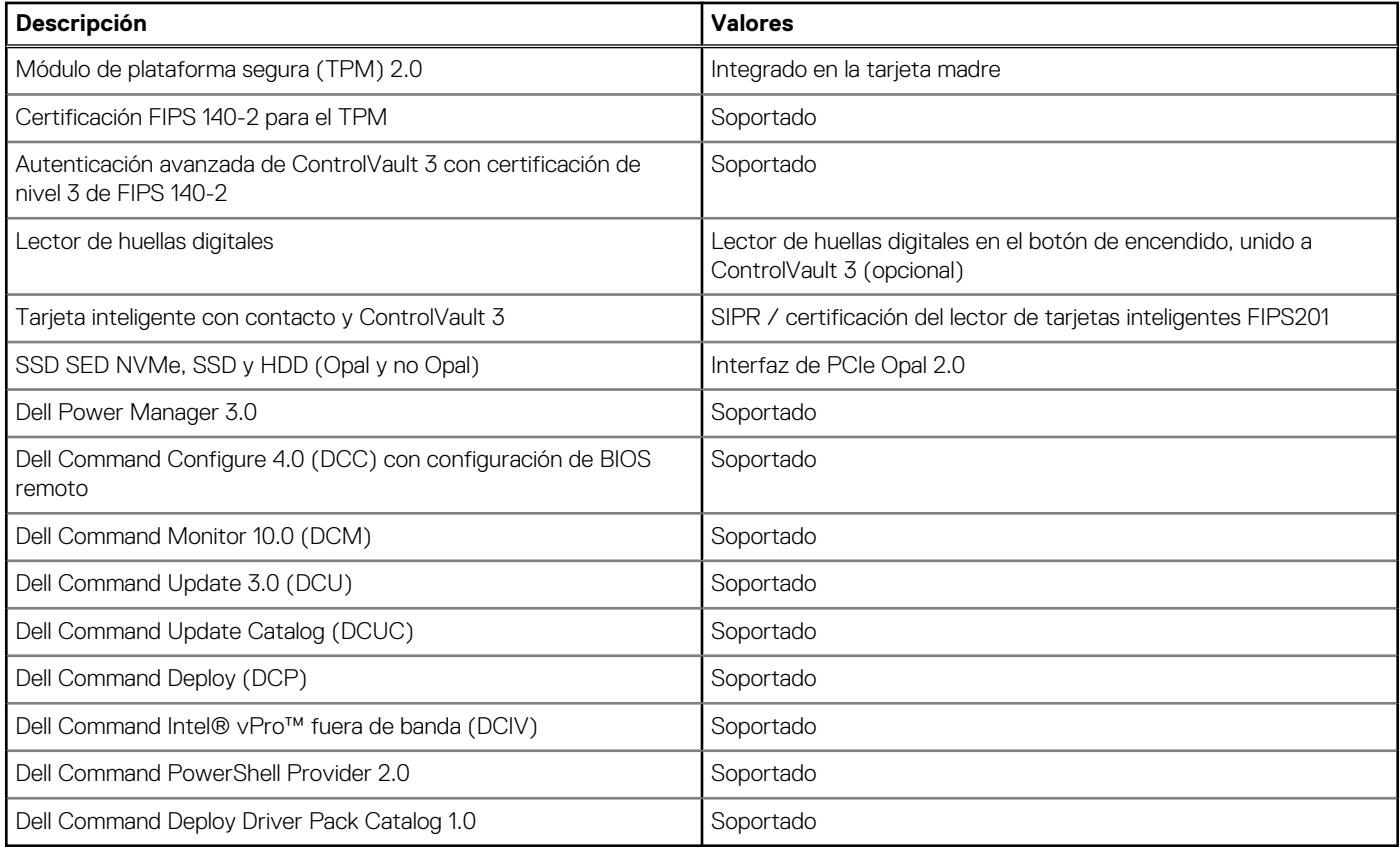

## <span id="page-25-0"></span>**Entorno del equipo**

**Nivel de contaminación transmitido por el aire:** G1 según se define en ISA-S71.04-1985

#### **Tabla 22. Entorno del equipo**

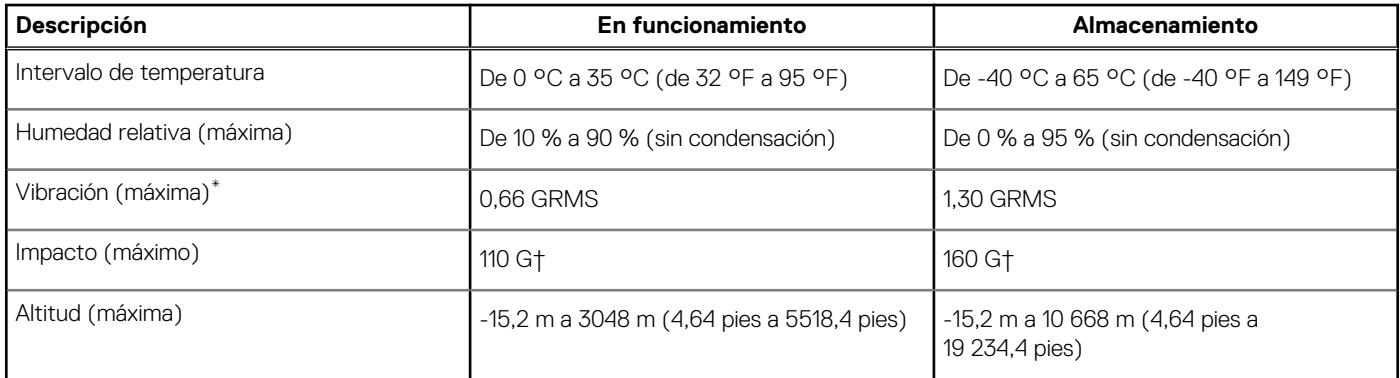

\* Medido utilizando un espectro de vibración aleatoria que simula el entorno del usuario.

† Medido utilizando un pulso de media onda sinusoidal durante 2 ms cuando el disco duro está en uso.

# **Accesos directos del teclado**

#### <span id="page-26-0"></span>**Temas:**

• Accesos directos del teclado

### **Accesos directos del teclado**

**(i)** NOTA: Los caracteres del teclado pueden variar dependiendo de la configuración del idioma del teclado. Las teclas de acceso directo siguen siendo las mismas en todas las configuraciones de idiomas.

Algunas teclas del teclado tienen dos símbolos. Estas teclas se pueden utilizar para escribir caracteres alternativos o para realizar funciones secundarias. El símbolo que aparece en la parte inferior de la tecla muestra el carácter que se escribe cuando la presiona. Si presiona Mayús y la tecla, se escribe el símbolo que se muestra en la parte superior de la tecla. Por ejemplo, si presiona **2**, se escribe **2**; si presiona **Mayús** + **2**, se escribe **@**.

El comportamiento principal son las teclas de medios y el comportamiento secundario son las teclas F1-F12.

El bloqueo de la tecla de función (Fn) solo alterna el comportamiento primario y secundario en las teclas F1 a F12.

F9 tendrá la misma función que el comportamiento de F9, ya que no hay comportamiento secundario.

#### **Tabla 23. Lista de accesos directos del teclado**

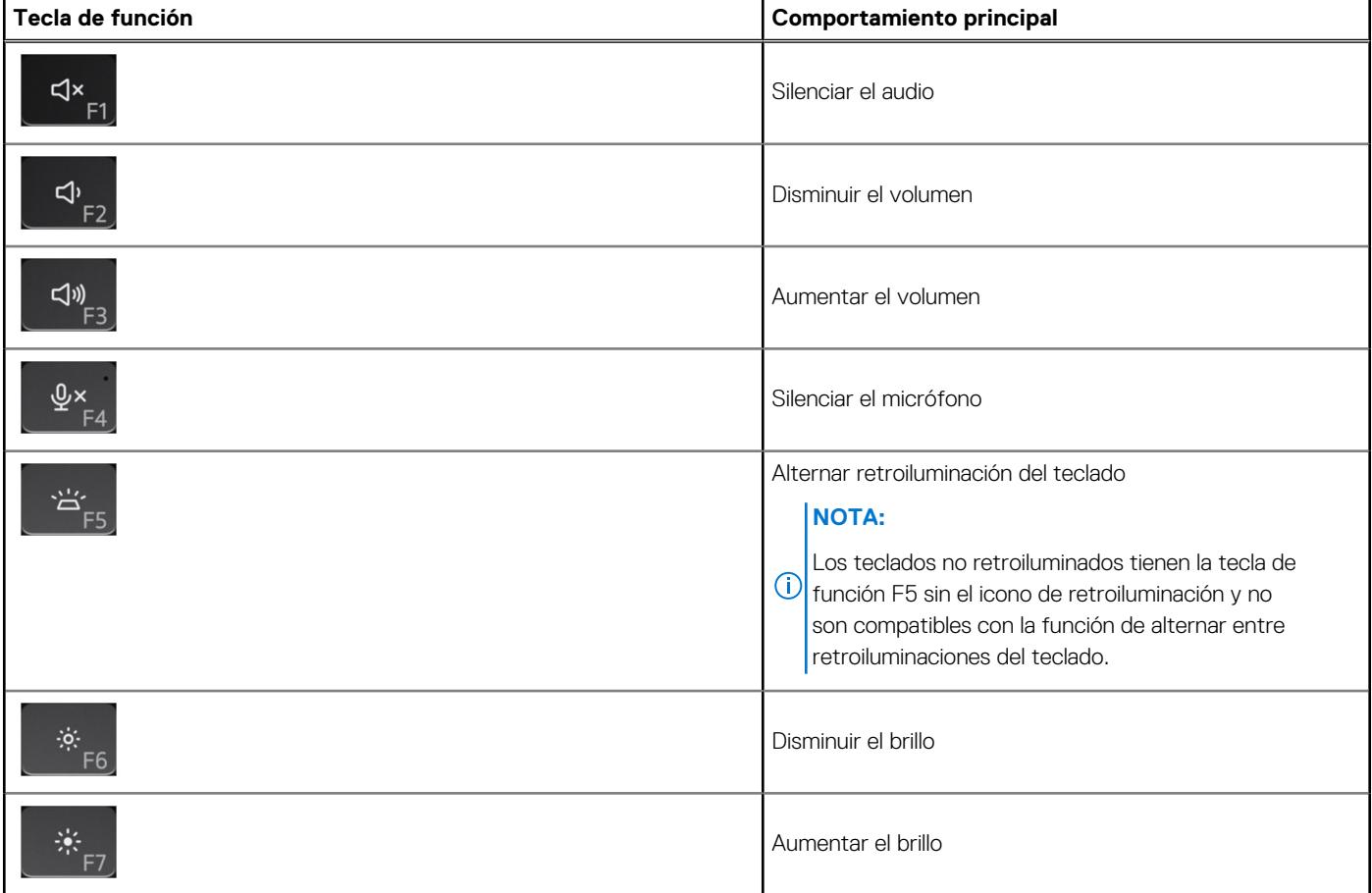

#### **Tabla 23. Lista de accesos directos del teclado (continuación)**

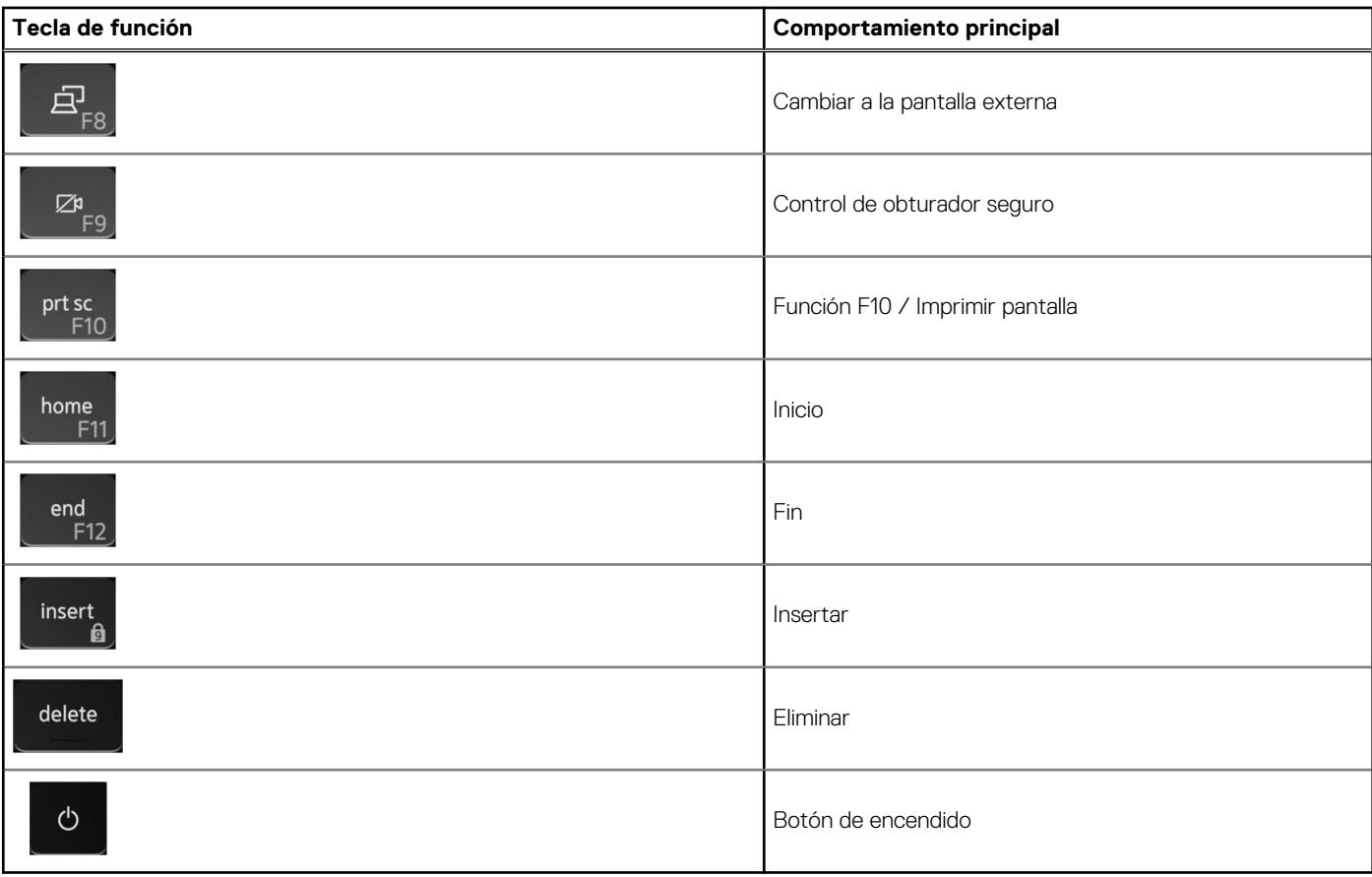

La tecla **Fn** también se utiliza con teclas seleccionadas en el teclado para invocar otras funciones secundarias.

#### **Tabla 24. Comportamiento secundario**

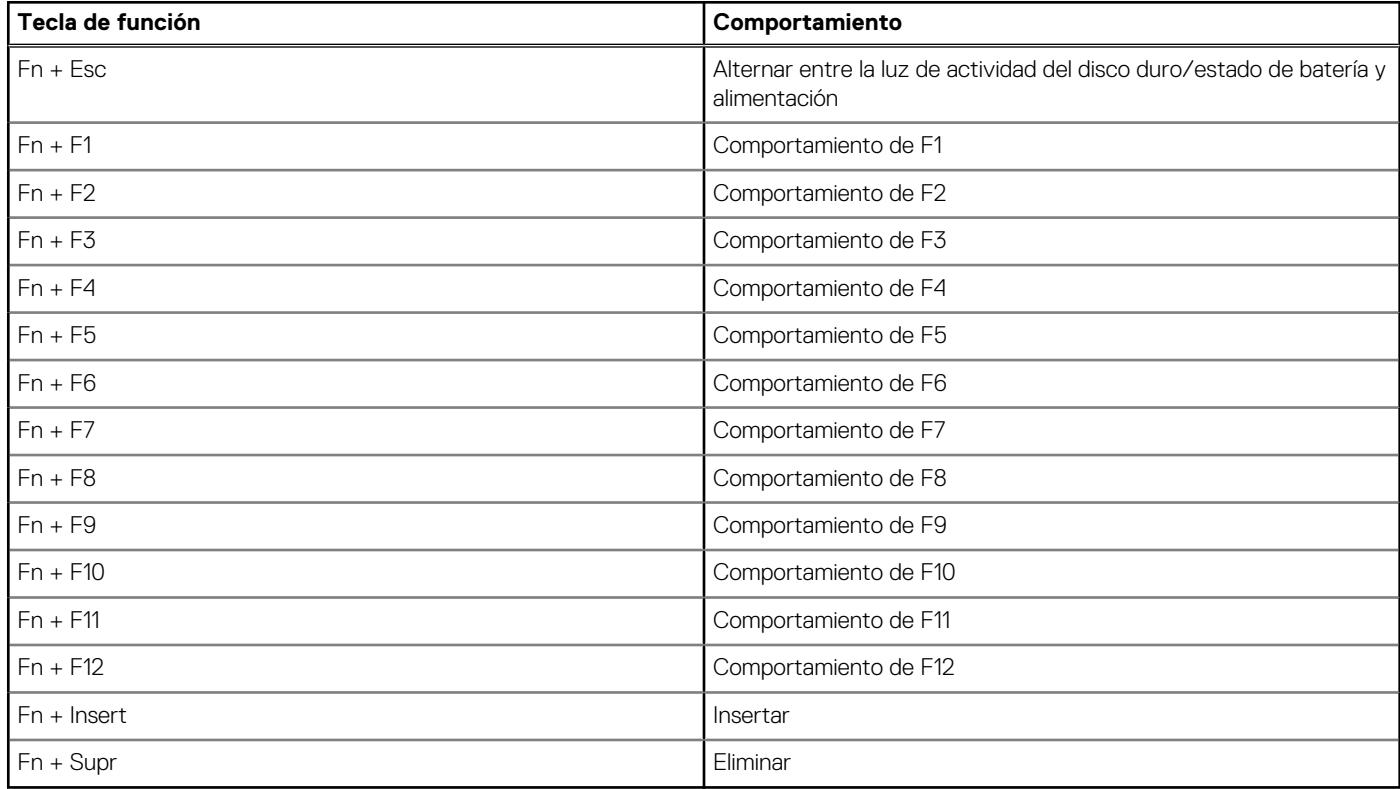

# **Obtención de ayuda y contacto con Dell**

### <span id="page-28-0"></span>Recursos de autoayuda

Puede obtener información y ayuda sobre los productos y servicios de Dell mediante el uso de estos recursos de autoayuda en línea:

#### **Tabla 25. Recursos de autoayuda**

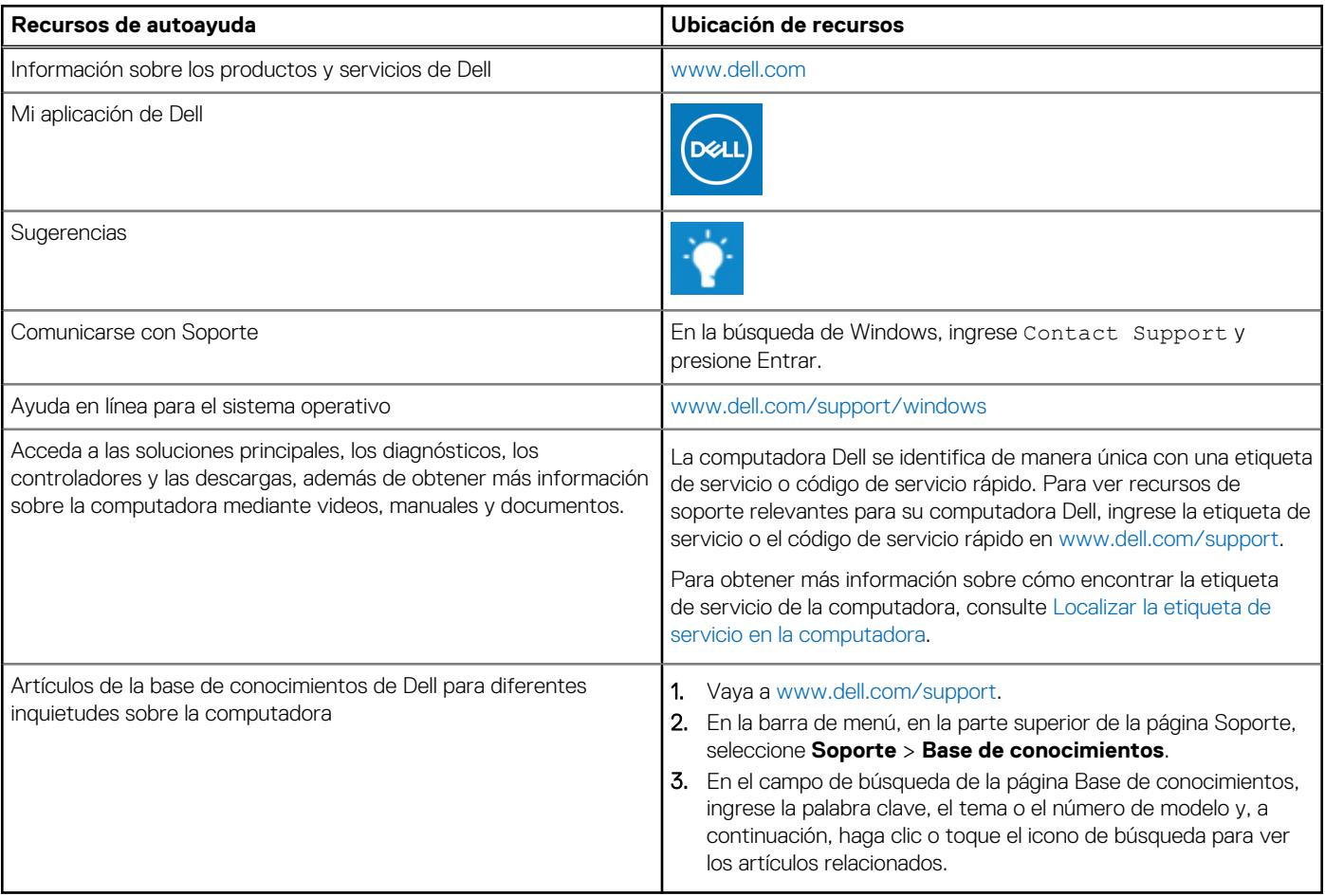

### Cómo ponerse en contacto con Dell

Para ponerse en contacto con Dell para tratar cuestiones relacionadas con las ventas, el soporte técnico o el servicio al cliente, consulte [www.dell.com/contactdell](https://www.dell.com/contactdell).

**NOTA:** Puesto que la disponibilidad varía en función del país/región y del producto, es posible que no pueda disponer de algunos servicios en su país/región.

**(i)** NOTA: Si no tiene una conexión a Internet activa, puede encontrar información de contacto en su factura de compra, en su albarán de entrega, en su recibo o en el catálogo de productos de Dell.